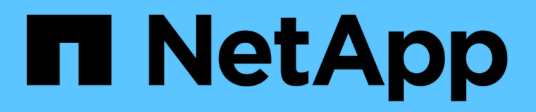

# **Documentation NetApp SMI-S Provider**

NetApp SMI-S Provider

NetApp October 04, 2023

This PDF was generated from https://docs.netapp.com/fr-fr/smis-provider/index.html on October 04, 2023. Always check docs.netapp.com for the latest.

# **Sommaire**

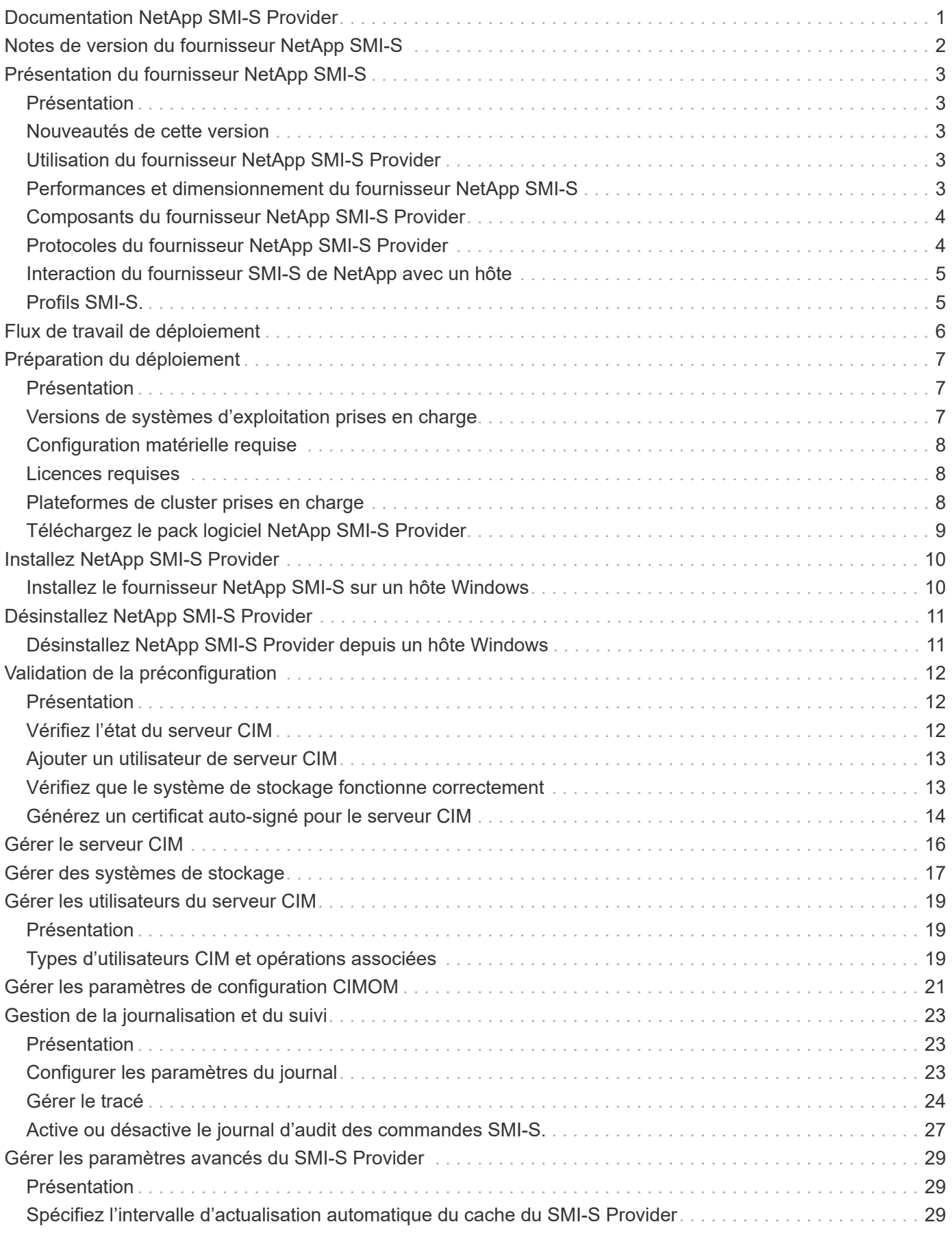

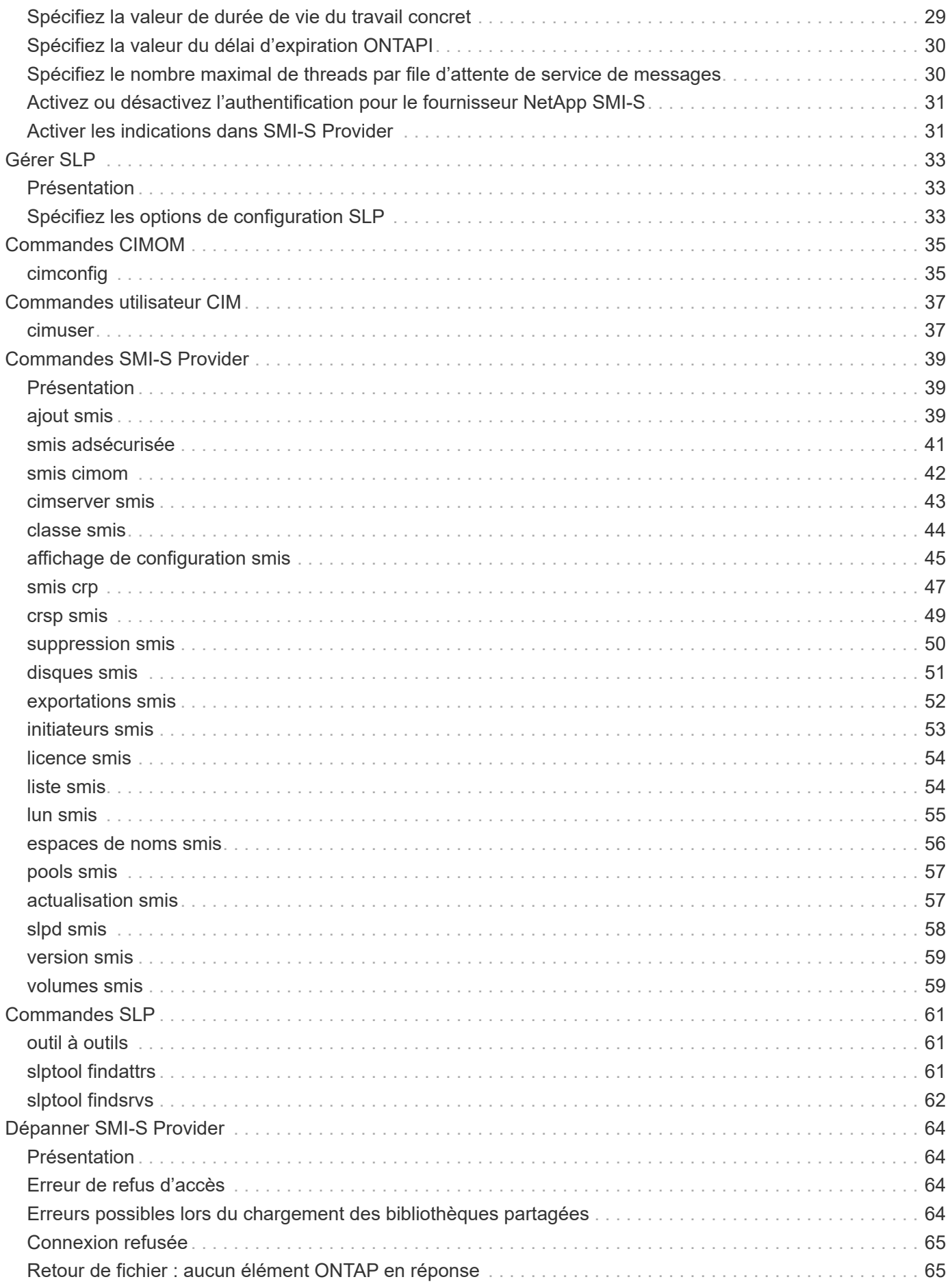

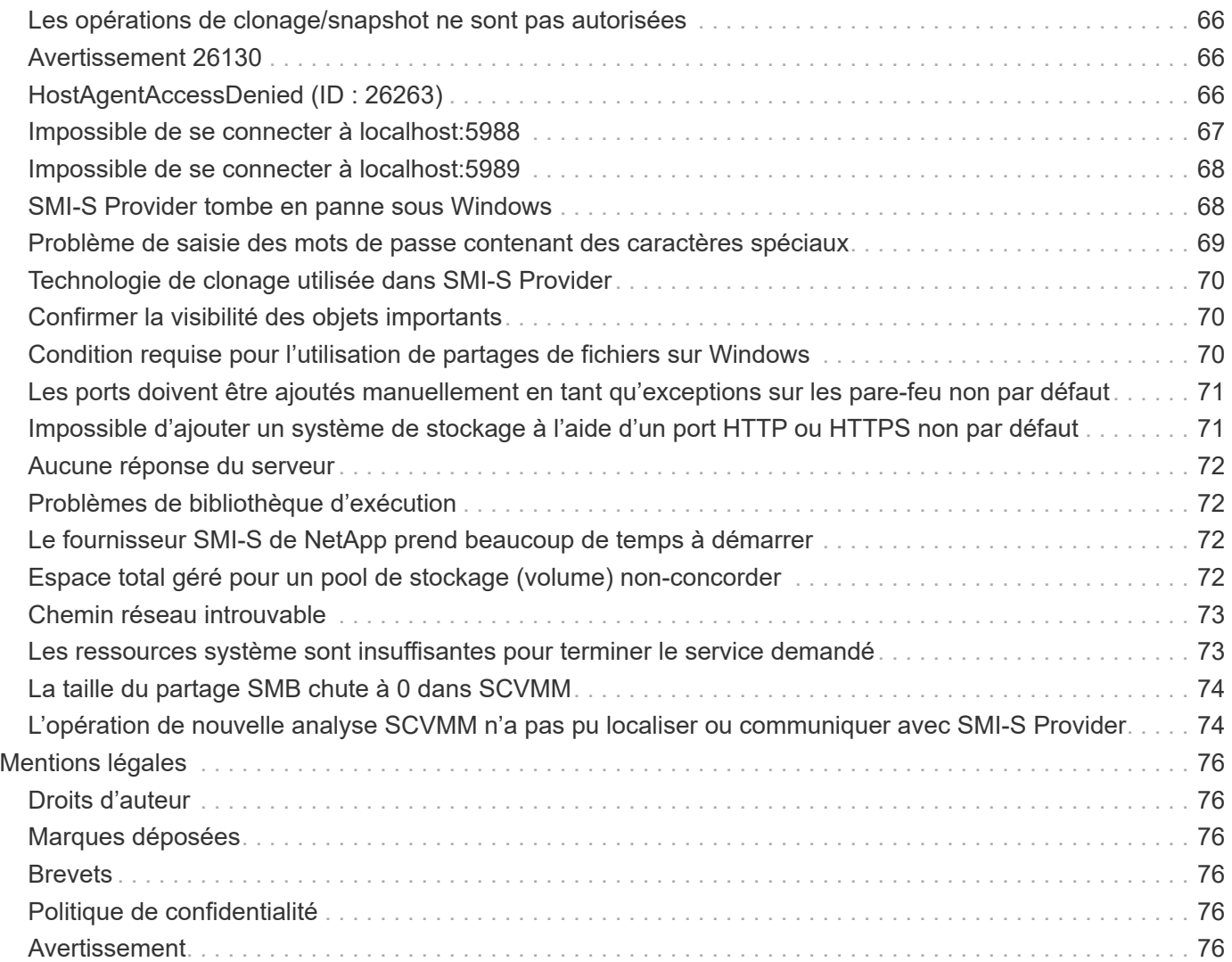

# <span id="page-4-0"></span>**Documentation NetApp SMI-S Provider**

Bienvenue dans la bibliothèque d'information NetApp SMI-S Provider. Vous trouverez ici des documents relatifs au logiciel NetApp SMI-S Provider, notamment comment installer et gérer NetApp SMI-S Provider, une interface de commande qui détecte et gère les systèmes de stockage NetApp.

La documentation des versions antérieures de NetApp SMI-S Provider est disponible sur le ["Site de support](https://mysupport.netapp.com/documentation/productlibrary/index.html?productID=62215) [NetApp".](https://mysupport.netapp.com/documentation/productlibrary/index.html?productID=62215)

# <span id="page-5-0"></span>**Notes de version du fournisseur NetApp SMI-S**

Le ["Notes de version du fournisseur NetApp SMI-S"](https://library.netapp.com/ecm/ecm_download_file/ECMLP2862930) décrivez les nouvelles fonctionnalités, les notes de mise à niveau, les problèmes résolus, les limites connues et les problèmes connus.

# <span id="page-6-0"></span>**Présentation du fournisseur NetApp SMI-S**

# <span id="page-6-1"></span>**Présentation**

NetApp SMI-S Provider 5.2.5 vous permet de gérer et de surveiller les systèmes de stockage, mais aussi de gérer les LUN et les volumes des systèmes de stockage, les paramètres de configuration CIMOM et les utilisateurs de serveurs CIM.

NetApp SMI-S Provider est une interface de commande qui détecte et gère les plateformes qui exécutent le logiciel ONTAP. Le fournisseur SMI-S utilise les protocoles Web Enterprise Management (WBEM), qui vous permettent de gérer, de surveiller et de générer des rapports sur les éléments de stockage.

Le fournisseur SMI-S de NetApp suit les schémas standardisés par deux organisations :

- ["Distributed Management Task Force \(DMTF\)"](http://www.dmtf.org/home)
- ["Storage Networking Industry Association \(SNIA\)"](http://www.snia.org/home)

Le fournisseur SMI-S remplace l'utilisation de plusieurs modèles, protocoles et transports d'objets gérés par un seul modèle orienté objet pour tous les composants d'un réseau de stockage.

# <span id="page-6-2"></span>**Nouveautés de cette version**

- Aucun chemin de mise à niveau n'est disponible pour SMI-S Provider 5.2.5.
- Vous devez déployer SMI-S Provider 5.2.5 comme nouvelle installation.

# **Pour les utilisateurs Windows :**

- Cette version n'est pas compatible avec Windows Server 2012 ou System Center Virtual machine Manager (SCVMM) 2012.
- SMI-S Provider 5.2.5 prend en charge Windows Server 2016, Windows Server 2019, SCVMM 2016 et SCVMM 2019.

# <span id="page-6-3"></span>**Utilisation du fournisseur NetApp SMI-S Provider**

Le fournisseur NetApp SMI-S facilite la gestion et la surveillance des systèmes de stockage, ainsi que la gestion des LUN et des volumes de systèmes de stockage.

Vous pouvez utiliser NetApp SMI-S Provider pour gérer les contrôleurs de stockage à l'aide de System Center 2016 - Virtual machine Manager ou de System Center 2016 - Virtual machine Manager.

# <span id="page-6-4"></span>**Performances et dimensionnement du fournisseur NetApp SMI-S**

Connaître le nombre maximum de systèmes gérés par le fournisseur SMI-S de NetApp vous aide à comprendre ses capacités de performance.

# **Dimensionnement**

Le fournisseur NetApp SMI-S peut gérer jusqu'au nombre d'objets suivants dans clustered Data ONTAP :

- 100 machines virtuelles de stockage (SVM) (sans indications)
- 10 machines virtuelles de stockage (avec indications)
- 1,500 LUN (par volume FlexVol)
- 200 partages de fichiers CIFS (par volume FlexVol)

Si le FlexVol contient à la fois des gtrees et des volumes, les gtrees apparaissent comme des répertoires. Veillez à ne pas supprimer les qtrees par erreur lors de la suppression de volumes.

#### **Avis de rendement**

Pour les configurations avec 5,000 volumes FlexVol ou 300,000 copies Snapshot, vous pouvez rencontrer des problèmes de performances avec les éléments suivants cimcli commandes :

- cimcli ei ONTAP\_Snapshot -n root/ontap
- cimcli ei ONTAP\_SnapshotBasedOnFlexVol -n root/ontap
- cimcli ei ONTAP\_StorageVolumeStats -n root/ontap

La matrice d'interopérabilité (IMT) contient les dernières informations sur le dimensionnement et les performances.

# <span id="page-7-0"></span>**Composants du fournisseur NetApp SMI-S Provider**

Le fournisseur NetApp SMI-S comprend trois composants qui vous permettent de gérer et de surveiller les systèmes de stockage, à savoir CIMOM, objets fournisseurs et référentiel.

## • **CIMOM**

C'est le socle de NetApp SMI-S Provider. CIMOM collecte, valide et authentifie chaque demande et répond ensuite à l'application. Il devient un canal pour chaque demande en appelant le fournisseur approprié pour traiter chaque demande.

#### • **Objets fournisseur**

Lorsqu'un hôte émet une commande ou une requête à SMI-S Provider, CIMOM charge un objet de bibliothèque partagée, l'appelle pour traiter une requête et renvoie les informations résultantes à l'hôte.

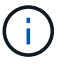

Les hôtes Windows utilisent des objets DLL.

## • **Référentiel**

CIMOM utilise une base de données de fichiers plats pour son référentiel. Il stocke les données persistantes requises au niveau CIM.

# <span id="page-7-1"></span>**Protocoles du fournisseur NetApp SMI-S Provider**

Le fournisseur NetApp SMI-S utilise l'encodage CIM-XML sur HTTPS et le protocole SLP

(Service Location Protocol).

# • **Codage CIM-XML sur HTTPS**

Protocole qui échange des informations entre un client de gestion basé sur le Web (WBEM) et le serveur CIMOM. Le codage CIM-XML sur HTTPS utilise le protocole CIM comme charge utile et HTTPS comme transport. HTTP est également pris en charge.

• **SLP**

Protocole de détection qui détecte les services WBEM au sein d'un LAN.

# <span id="page-8-0"></span>**Interaction du fournisseur SMI-S de NetApp avec un hôte**

Lorsqu'une application client sur un hôte découvre le serveur CIMOM en utilisant SLP (codage CIM-XML via HTTP), le client interroge ensuite CIMOM pour rechercher des objets partagés (objets modélisés dans le langage CIM). Le CIMOM charge des objets partagés et interroge le système de stockage en utilisant des API spécifiques aux périphériques pour obtenir les informations demandées.

L'illustration suivante montre comment NetApp SMI-S Provider interagit avec un client de gestion WBEM lorsqu'un SMI-S Provider reçoit une requête ou une commande.

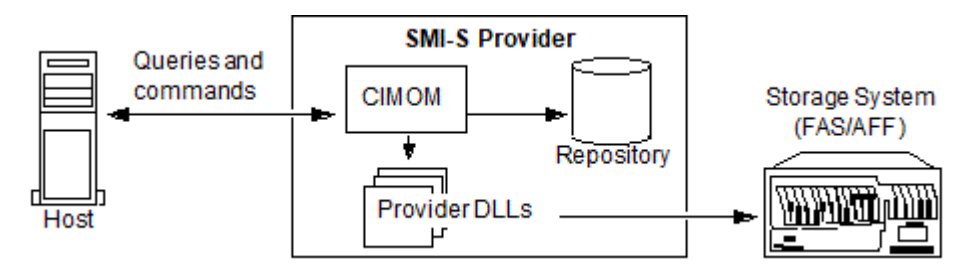

# <span id="page-8-1"></span>**Profils SMI-S.**

SMI-S Provider utilise des profils et sous-profils conformes à SMI-S v1.7. Pour plus d'informations sur SMI-S v1.7, reportez-vous à la page SNIA: Technology Standards and Software.

# <span id="page-9-0"></span>**Flux de travail de déploiement**

Avant de gérer et de surveiller vos systèmes de stockage à l'aide du SMI-S Provider, vous devez installer le logiciel SMI-S Provider et valider votre configuration préliminaire.

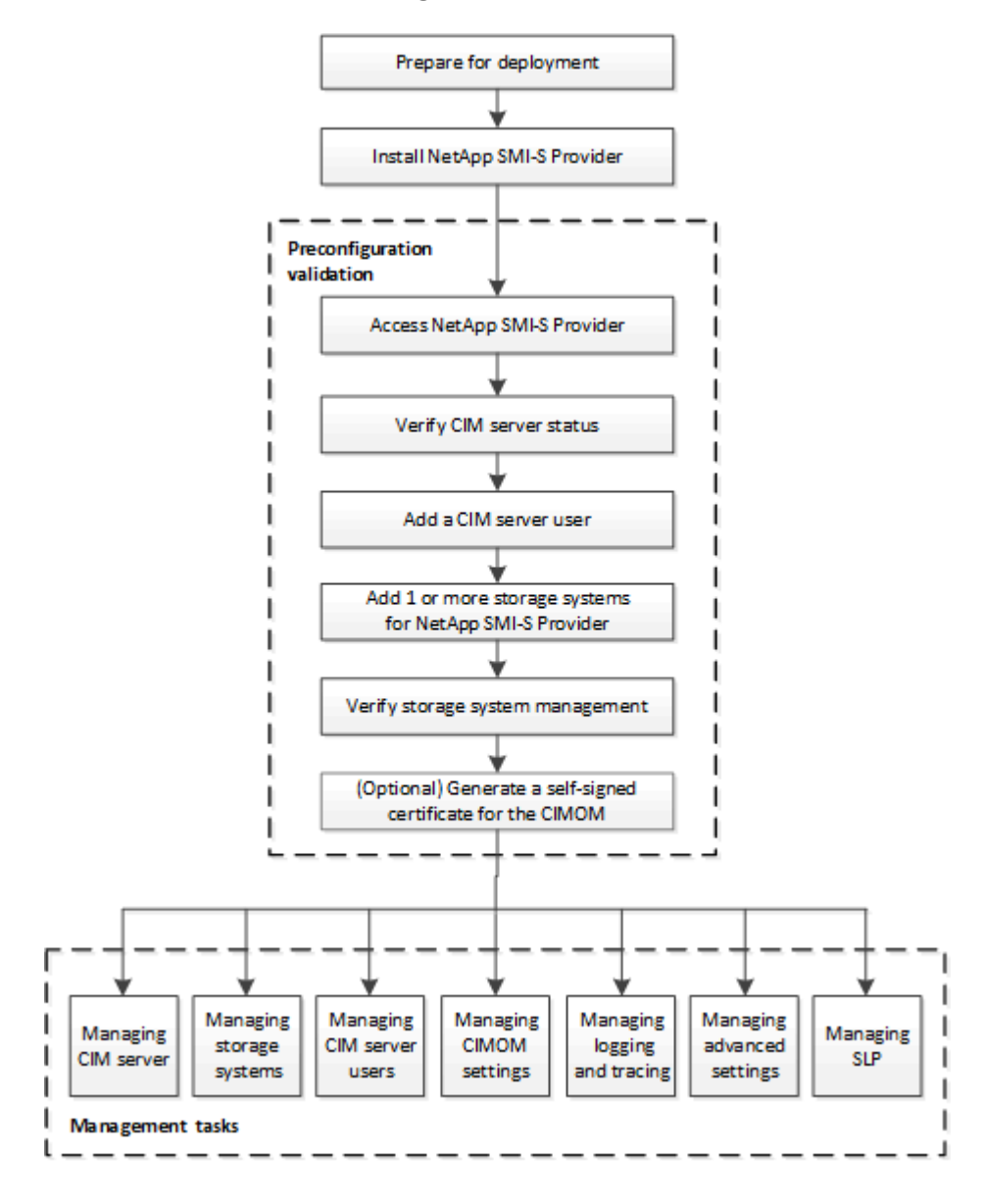

# <span id="page-10-0"></span>**Préparation du déploiement**

# <span id="page-10-1"></span>**Présentation**

Avant de déployer NetApp SMI-S Provider, vérifiez que votre système d'exploitation et votre plateforme sont pris en charge, que vous disposez des licences requises et que vos hôtes répondent aux exigences minimales.

# <span id="page-10-2"></span>**Versions de systèmes d'exploitation prises en charge**

Avant d'installer SMI-S Provider, vous devez vérifier que l'hôte Windows exécute un système d'exploitation pris en charge.

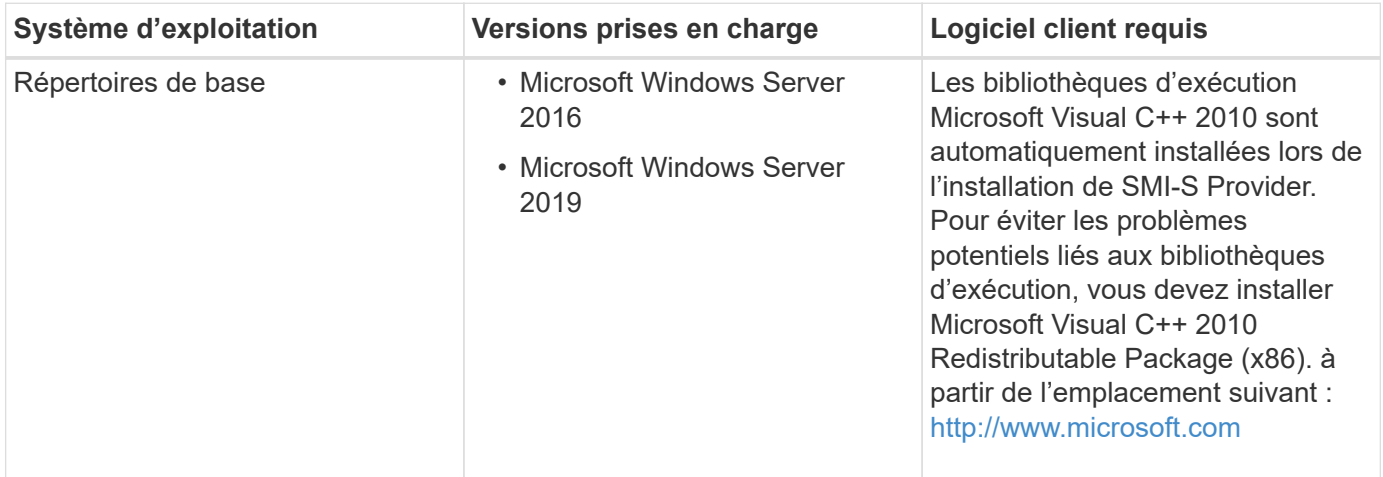

# **SCVMM 2016 UR 2.1**

System Center Virtual machine Manager (SCVMM) 2016 Update Rollup (UR) 2.1 est requis pour gérer NetApp File Server avec NetApp SMI-S Provider 5.2.4 et versions ultérieures.

Sans cette UR, SCVMM 2016 affiche la valeur du Total Capacity et Available Capacity options comme **0 GB** Pour les partages de fichiers existants dans NetApp File Server.

Pour exécuter SMI-S Provider, la machine hôte du fournisseur doit respecter les spécifications suivantes :

- La machine hôte du fournisseur ne peut pas être utilisée pour héberger un nœud Hyper-V.
- SCVMM ne doit pas être exécuté sur la machine hôte du fournisseur.
- La machine hôte du fournisseur ne doit pas exécuter d'autres programmes consommant beaucoup de mémoire.
- La machine hôte du fournisseur ne doit pas exécuter de fournisseurs SMI-S provenant d'un autre fournisseur.

Les hyperviseurs suivants sont pris en charge :

- Microsoft Windows Server 2016 Hyper-V
- VMware ESX 5.0
- VMware ESX 5.1
- VMware ESX 5.5
- VMware ESX 6.0

# <span id="page-11-0"></span>**Configuration matérielle requise**

Avant d'installer NetApp SMI-S Provider, vérifiez que l'hôte Windows respecte la configuration matérielle minimale requise.

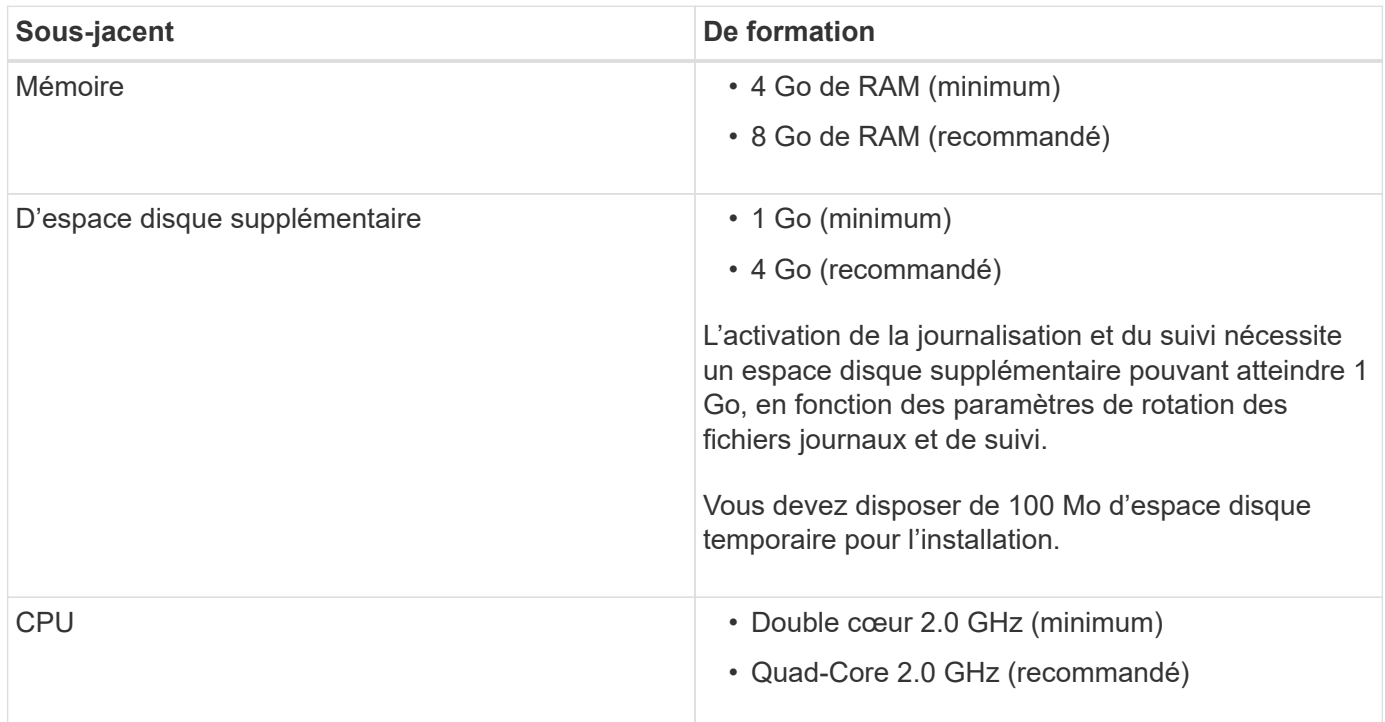

# <span id="page-11-1"></span>**Licences requises**

Pour utiliser NetApp SMI-S Provider, vous devez disposer des licences requises.

Les licences suivantes sont requises pour le fournisseur NetApp SMI-S :

- FCP, iSCSI ou des licences FCP et iSCSI sont nécessaires pour la création de LUN sur les systèmes de stockage.
- Une licence CIFS est requise pour la création de partages de fichiers sur les systèmes de stockage ONTAP pris en charge.
- Une licence FlexClone est requise pour créer des clones LUN sur des systèmes de stockage en cluster exécutant les versions ONTAP prises en charge.

# <span id="page-11-2"></span>**Plateformes de cluster prises en charge**

Le fournisseur NetApp SMI-S prend en charge les plateformes de cluster qui exécutent Data ONTAP 8.3.2 et ONTAP 9 ou version ultérieure.

Pour que le fournisseur NetApp SMI-S crée des clones de volumes de stockage (LUN), vous devez avoir

installé une licence FlexClone sur le système de stockage.

Le fournisseur NetApp SMI-S prend en charge les plateformes suivantes :

- Systèmes FAS
- NetApp V-Series

# <span id="page-12-0"></span>**Téléchargez le pack logiciel NetApp SMI-S Provider**

Avant d'installer NetApp SMI-S Provider, vous devez télécharger le pack logiciel à partir du site de support NetApp.

## **Avant de commencer**

Vous devez avoir créé un compte sur le site de support NetApp ["Support NetApp".](https://mysupport.netapp.com/site/global/dashboard)

- 1. Accédez à la page **Downloads** > **Software** sur le site de support NetApp.
- 2. Recherchez SMI-S Provider (anciennement Data ONTAP SMI-S Agent) et sélectionnez le système d'exploitation Windows, puis cliquez sur **Go!**.
- 3. Sélectionnez la version à télécharger en cliquant sur **View & Download**.
- 4. Dans la section **Téléchargement de logiciels**, cliquez sur **CONTINUER**.
- 5. Lisez et acceptez le contrat de licence de l'utilisateur final.
- 6. Sélectionnez le fichier du progiciel, puis enregistrez-le à l'emplacement souhaité.

# <span id="page-13-0"></span>**Installez NetApp SMI-S Provider**

# <span id="page-13-1"></span>**Installez le fournisseur NetApp SMI-S sur un hôte Windows**

Vous pouvez installer le logiciel NetApp SMI-S Provider pour gérer les systèmes de stockage qui exécutent Data ONTAP. Cependant, vous ne pouvez pas revenir à une version antérieure ou revenir à une version antérieure. Par défaut, le logiciel NetApp SMI-S Provider est installé dans le C:\Program Files (x86)\NetApp\smis\pegasus répertoire.

### **Avant de commencer**

Vous devez déjà disposer des informations d'identification et du logiciel suivants :

- Informations d'identification pour le compte Administrateur Windows
- Pack logiciel NetApp SMI-S Provider

### **Description de la tâche**

Suite au processus d'installation, le service CIMOM (appelé « NetApp SMI-S Provider » dans Service Control Manager) et le démon SLP (nommé « Service Location Protocol » dans Service Control Manager) s'exécutent en tant que services automatiques afin de démarrer automatiquement, même après un redémarrage de l'hôte.

Cette procédure d'installation reflète une installation neuve.

## **Étapes**

- 1. Connectez-vous en tant qu'administrateur.
- 2. Accédez au répertoire contenant le pack logiciel NetApp SMI-S Provider (smisprovider*version\_number*.msi), puis double-cliquez sur le nom du paquet.
- 3. Suivez les étapes de l'assistant d'installation.

# **Résultat**

Le SMI-S Provider de NetApp est démarré automatiquement à la fin du processus d'installation.

# <span id="page-14-0"></span>**Désinstallez NetApp SMI-S Provider**

# <span id="page-14-1"></span>**Désinstallez NetApp SMI-S Provider depuis un hôte Windows**

Vous pouvez désinstaller SMI-S Provider si nécessaire. Par exemple, selon la version de votre installation existante, vous devrez peut-être désinstaller l'installation existante de SMI-S Provider avant de pouvoir installer la dernière version.

## **Description de la tâche**

Si vous envisagez de désinstaller SMI-S Provider et de procéder à une réinstallation propre, vous devez supprimer manuellement tout le contenu du serveur CIM.

Si vous ne voulez pas une réinstallation propre, SMI-S Provider conserve la configuration, l'utilisateur et d'autres fichiers de base de données après la désinstallation.

- 1. Connectez-vous en tant qu'administrateur.
- 2. Désinstallez NetApp SMI-S Provider depuis un hôte Windows à l'aide de l'utilitaire Ajout/Suppression de programmes de Windows.

# <span id="page-15-0"></span>**Validation de la préconfiguration**

# <span id="page-15-1"></span>**Présentation**

Avant d'utiliser SMI-S Provider pour la première fois, vous devez valider votre configuration préliminaire.

Effectuez les tâches suivantes avant d'utiliser SMI-S Provider :

- 1. Depuis le fournisseur NetApp SMI-S, vérifiez que le serveur CIM est démarré.
- 2. Ajouter un utilisateur de serveur CIM.
- 3. Vérifiez la gestion du système de stockage en ajoutant au moins un système de stockage pour SMI-S Provider.
- 4. **Facultatif:** générez un certificat auto-signé pour le CIMOM.

Par défaut, l'authentification est activée pour SMI-S Provider.

Une fois cette validation réussie, vous pouvez commencer à gérer vos systèmes de stockage à l'aide du fournisseur NetApp SMI-S Provider.

# <span id="page-15-2"></span>**Vérifiez l'état du serveur CIM**

Après avoir installé NetApp SMI-S Provider, vérifiez que le serveur CIM a démarré automatiquement après avoir accédé à SMI-S Provider.

## **Avant de commencer**

Vous devez déjà disposer des informations d'identification de connexion en tant qu'administrateur.

# **Étapes**

- 1. Connectez-vous en tant qu'administrateur.
- 2. Pour accéder à NetApp SMI-S Provider, accédez au répertoire dans lequel les exécutables résident :

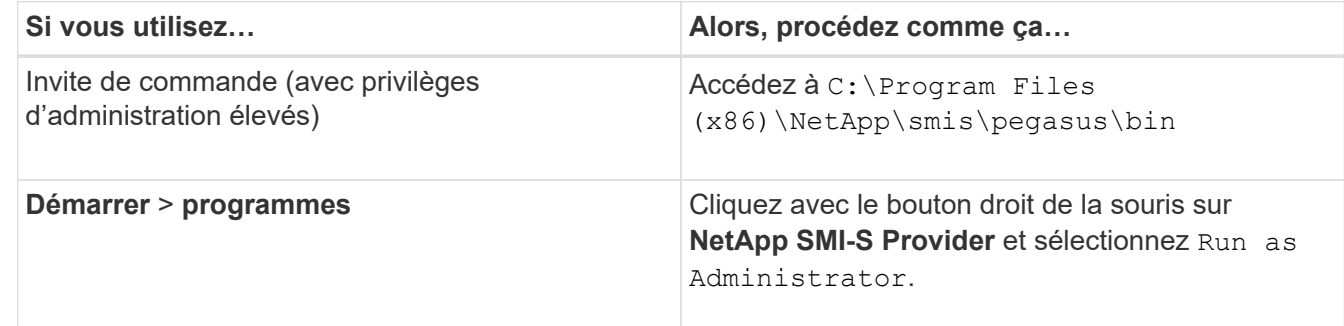

#### 3. Afficher l'état du serveur CIM :

### **smis cimserver status**

Si le serveur CIM a démarré, le message suivant s'affiche :

NetApp SMI-S Provider is running.

# <span id="page-16-0"></span>**Ajouter un utilisateur de serveur CIM**

Avant de pouvoir valider le système de stockage, vous devez ajouter un utilisateur CIM autorisé à utiliser le serveur CIM.

# **Avant de commencer**

- Vous devez déjà vous connecter en tant qu'administrateur.
- Vous devez avoir déjà accédé à SMI-S Provider.

# **Étapes**

- 1. Créez un compte utilisateur local.
- 2. Ajoutez l'utilisateur au groupe administrateurs.

Pour plus d'informations, reportez-vous à la section *Documentation du système*.

3. Ajouter un utilisateur de serveur CIM :

## **cimuser -a -u** *user\_name*

Par exemple, pour ajouter un utilisateur de serveur CIM nommé « chris » :

**cimuser -a -u chris**

4. Lorsque vous y êtes invité, saisissez de nouveau le mot de passe.

# <span id="page-16-1"></span>**Vérifiez que le système de stockage fonctionne correctement**

Pour que SMI-S Provider puisse être configuré, vous devez ajouter au moins un système de stockage au référentiel CIMOM, puis vérifier que le système de stockage fonctionne correctement.

# **Avant de commencer**

- Vous devez déjà vous connecter en tant qu'administrateur.
- Vous devez avoir déjà accédé à SMI-S Provider.

# **Étapes**

1. Ajoutez au moins un système de stockage au référentiel CIMOM :

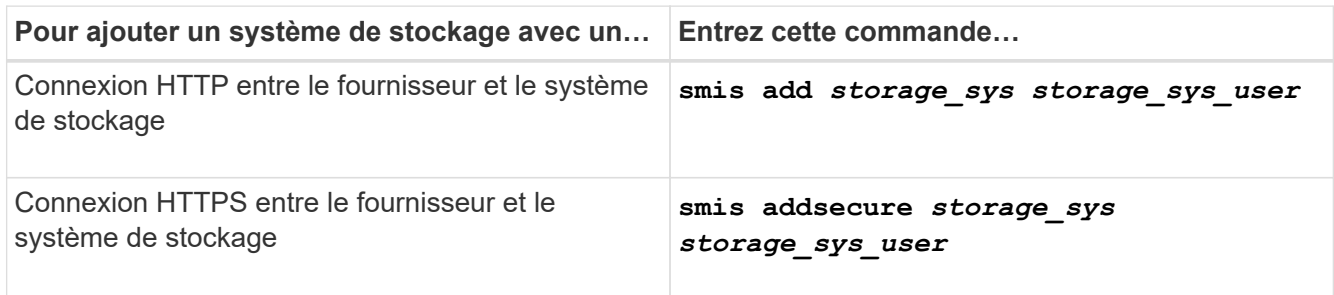

La commande attend jusqu'à 15 minutes que le fournisseur mette à jour le cache et réponde.

2. Vérifiez le résultat des commandes suivantes :

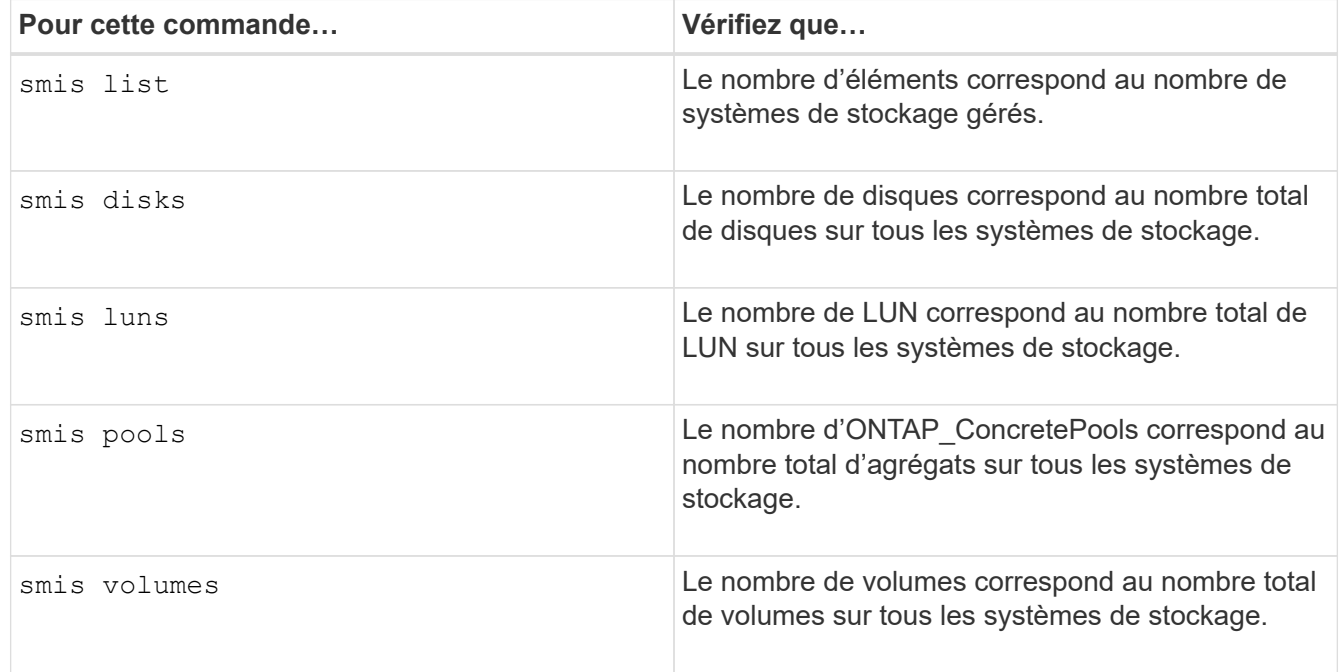

# <span id="page-17-0"></span>**Générez un certificat auto-signé pour le serveur CIM**

Par défaut, l'authentification SSL est activée pour le serveur CIM. Lors de l'installation du SMI-S Provider, un certificat auto-signé pour le serveur CIM est installé dans le pegasus répertoire. Vous pouvez générer votre propre certificat auto-signé et l'utiliser plutôt que le certificat par défaut.

# **Avant de commencer**

- Vous devez déjà vous connecter en tant qu'administrateur.
- Vous devez avoir déjà accédé à SMI-S Provider.

## **Étapes**

- 1. Téléchargez le openssl.cnf fichier à partir de l'emplacement suivant : ["http://web.mit.edu/crypto/openssl.cnf"](http://web.mit.edu/crypto/openssl.cnf)
- 2. Déplacer le openssl.cnf fichier dans le répertoire bin :

## **%PEGASUS\_HOME%\bin\openssl.cnf**

3. Réglez le OPENSSL\_CONF variable environnementale à l'emplacement du openssl.cnf fichier :

## **C:\ >set OPENSSL\_CONF=%PEGASUS\_HOME%\bin\openssl.cnf**

Ceci définit uniquement la variable d'environnement pour la durée de la session d'invite de commande en cours. Si vous souhaitez définir de façon permanente la variable d'environnement, vous pouvez utiliser l'une des options suivantes :

◦ Naviguez jusqu'à **Propriétés > variables d'environnement** et mettez à jour la variable sous **système**.

◦ Utilisez invite de commande pour définir de façon permanente la variable :

#### **setx OPENSSL\_CONF "%PEGASUS\_HOME%\bin\openssl.cnf**.

La variable est définie lorsque vous ouvrez une nouvelle session d'invite de commande.

4. Accédez au %PEGASUS HOME%\bin répertoire :

#### **C:\cd %pegasus\_home%\bin**

5. Générer une clé privée :

#### **openssl genrsa -out cimom.key 2048**

6. Générer une demande de certificat :

#### **openssl req -new -key cimom.key -out cimom.csr**

- 7. Entrez vos informations pour la demande de certificat lorsque vous y êtes invité.
- 8. Générer le certificat auto-signé :

#### **openssl x509 -in cimom.csr -out cimom.cert -req -signkey cimom.key -days 1095**

Vous pouvez indiquer un nombre de jours différent pour lequel le certificat est valide.

9. Copiez le cimom.key et cimom.cert fichiers vers le pegasus Répertoire (Windows:  $C:\PP$ rogram Files (x86)\NetApp\smis\pegasus).

# **Résultat**

La plage de dates du certificat commence à la date actuelle et s'exécute pendant le nombre de jours spécifié.

# <span id="page-19-0"></span>**Gérer le serveur CIM**

Vous pouvez utiliser SMI-S Provider pour démarrer, arrêter et redémarrer le serveur CIM et pour vérifier son état.

# **Avant de commencer**

- Vous devez déjà disposer des informations d'identification de connexion en tant qu'administrateur.
- Vous devez déjà vous connecter au système hôte en tant qu'administrateur.

- 1. Accédez au fournisseur NetApp SMI-S.
- 2. Effectuez l'une des opérations suivantes :

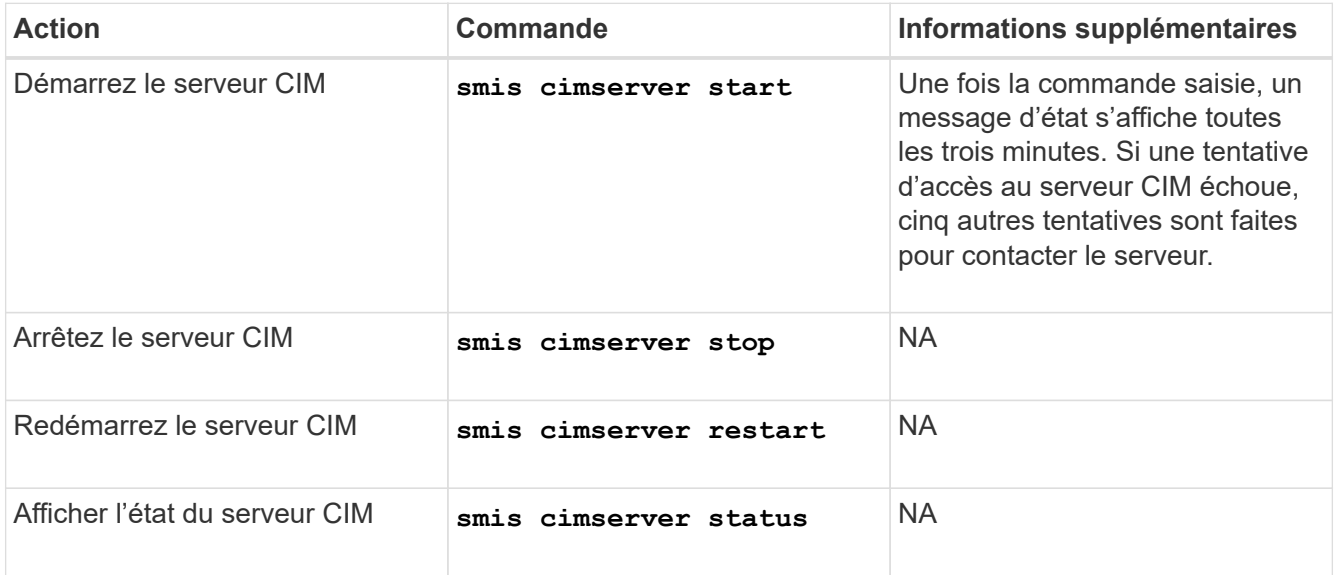

# <span id="page-20-0"></span>**Gérer des systèmes de stockage**

Vous pouvez utiliser les commandes NetApp SMI-S Provider pour ajouter, supprimer et répertorier les systèmes de stockage dans le référentiel CIMOM. Vous pouvez également lister les exportations NFS et CIFS et les LUN exportées pour les systèmes de stockage.

## **Avant de commencer**

- Vous devez déjà disposer des informations d'identification de connexion en tant qu'administrateur.
- Vous devez déjà vous connecter au système hôte en tant qu'administrateur.

## **Description de la tâche**

Pour ONTAP, vous devez spécifier une adresse IP de gestion pour un SVM, et non une adresse IP de cluster, et vous devez fournir les informations d'identification pour un utilisateur vsadmin. Le fournisseur SMI-S ne prend pas en charge les adresses IP de cluster ni les adresses IP de gestion de nœuds, ni les SVM d'administration de nœuds.

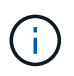

Vous devez définir la valeur du protocole de données sur none Pour le LIF de gestion lorsque vous l'ajoutez au SMI-S Provider.

- 1. Accédez au fournisseur NetApp SMI-S.
- 2. Effectuez l'une des opérations suivantes :

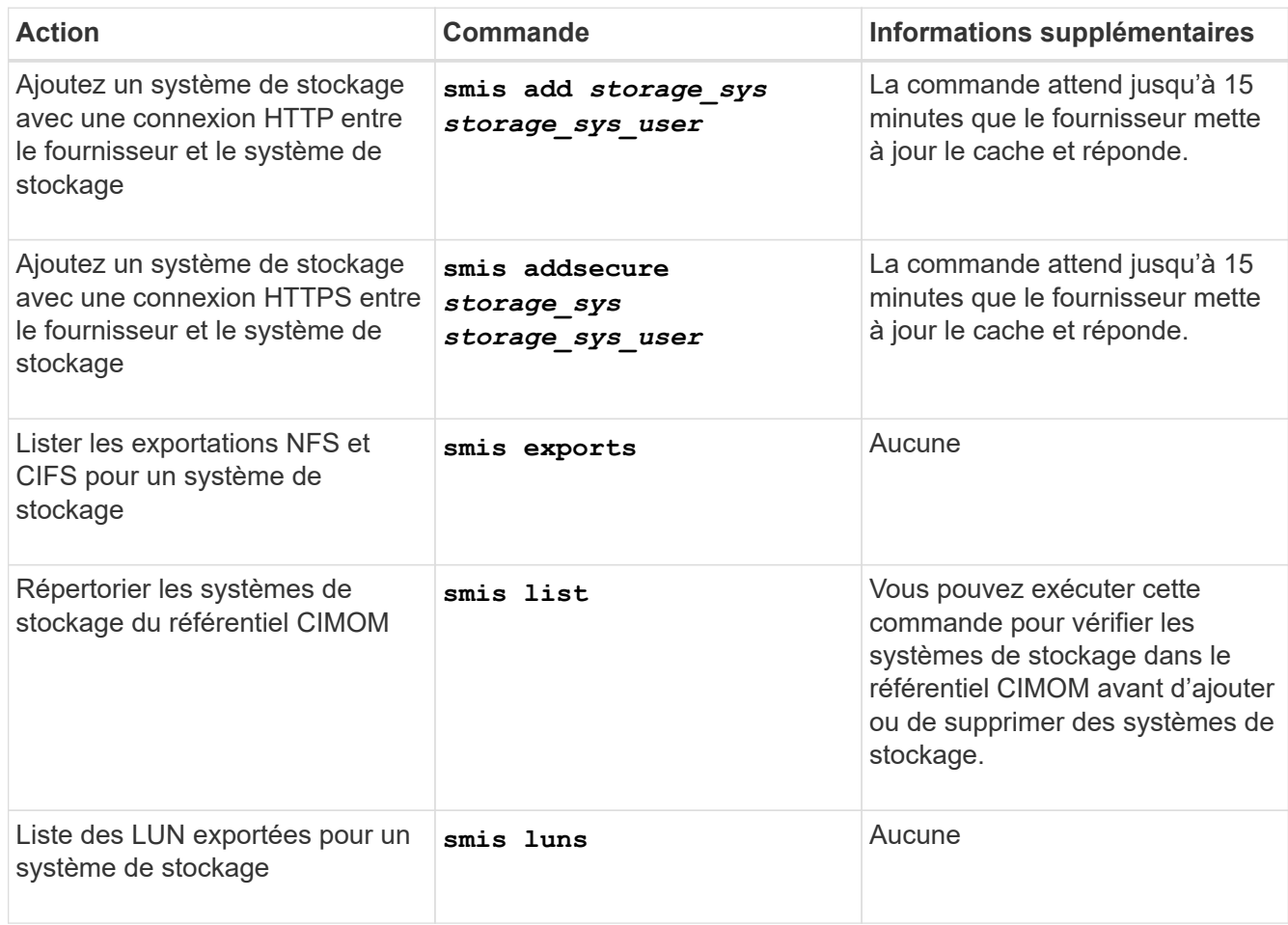

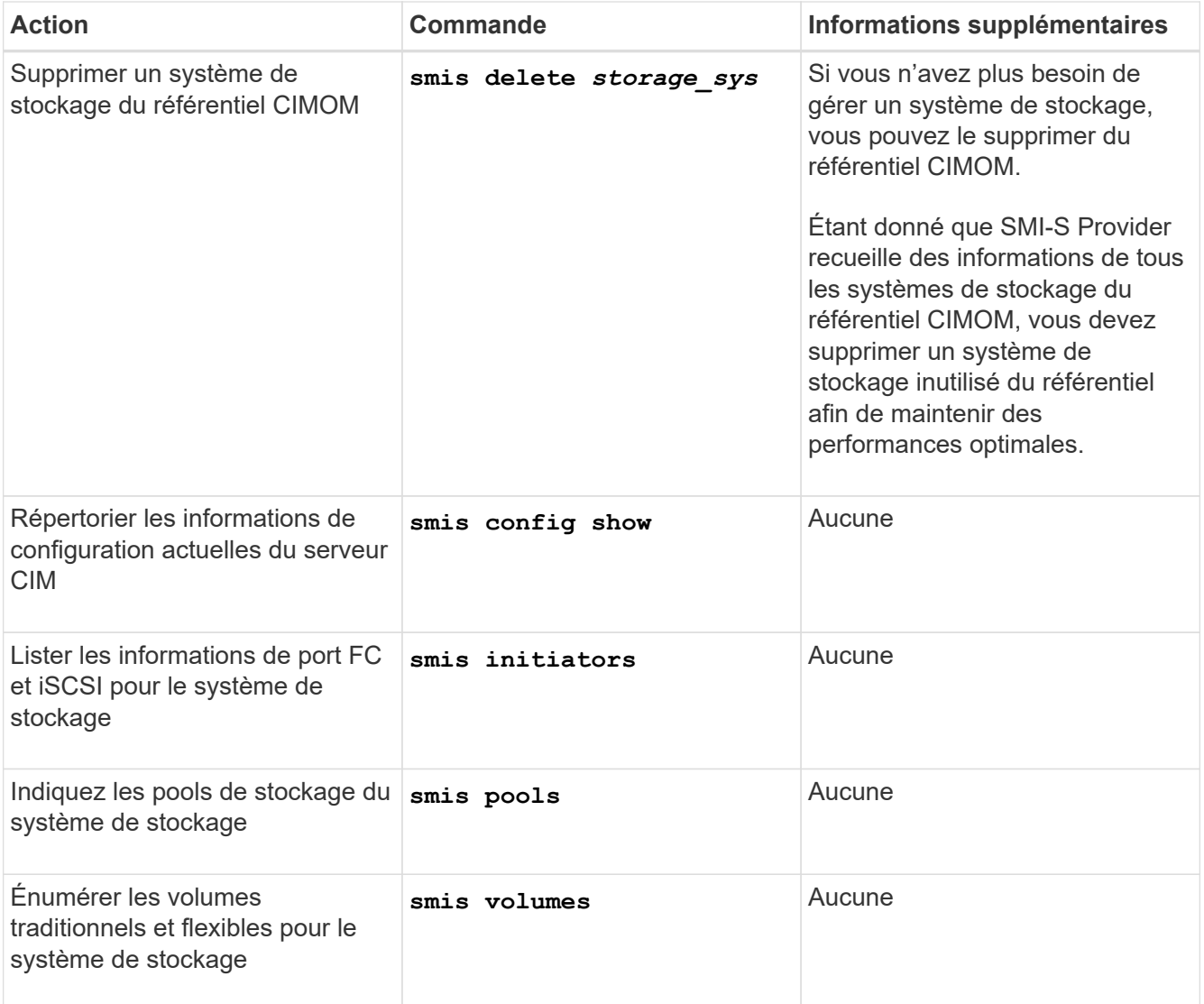

# <span id="page-22-0"></span>**Gérer les utilisateurs du serveur CIM**

# <span id="page-22-1"></span>**Présentation**

Vous pouvez utiliser SMI-S Provider pour ajouter et supprimer des utilisateurs CIM autorisés à utiliser le serveur CIM. Vous pouvez également répertorier tous les utilisateurs CIM actuels et modifier leurs mots de passe.

# **Avant de commencer**

- Vous devez déjà disposer des informations d'identification de connexion en tant qu'administrateur.
- Vous devez déjà vous connecter au système hôte en tant qu'administrateur.

# **Étapes**

- 1. Accédez au fournisseur NetApp SMI-S.
- 2. Créez un compte utilisateur local.
- 3. Ajoutez l'utilisateur au groupe administrateurs.

Pour plus d'informations, reportez-vous à la section *Documentation du système*.

4. Effectuez l'une des opérations suivantes :

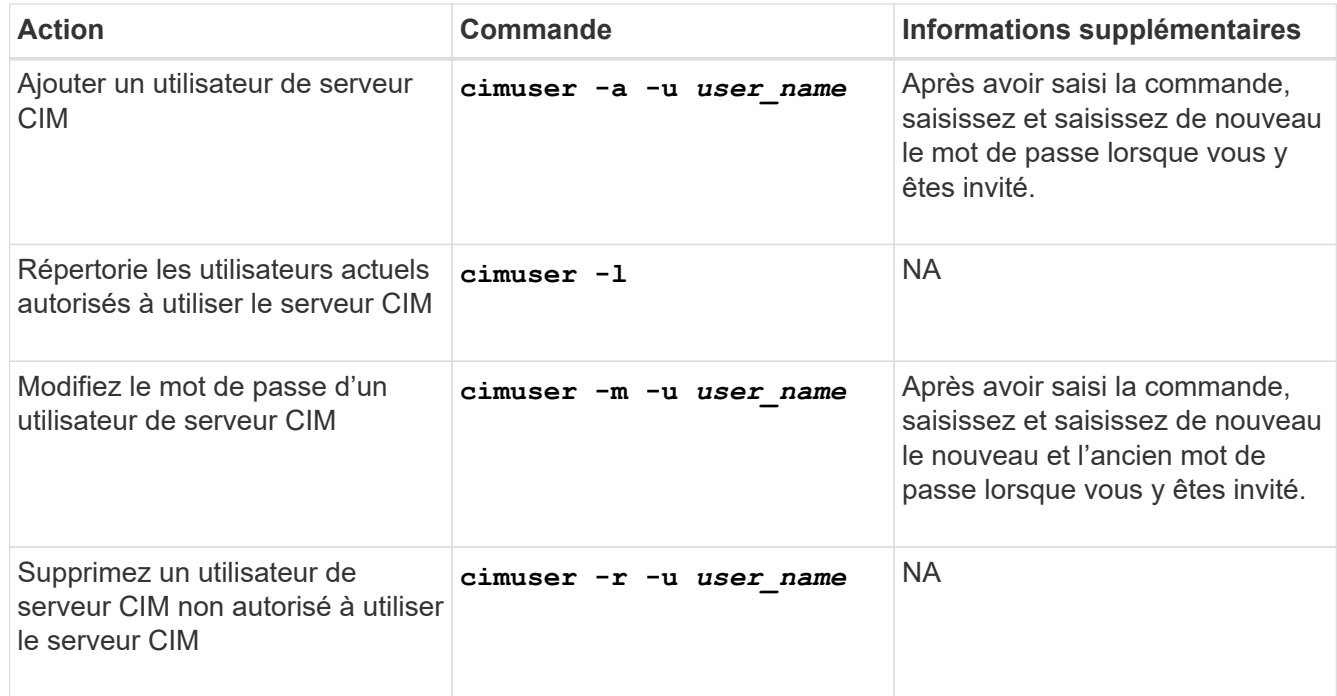

# <span id="page-22-2"></span>**Types d'utilisateurs CIM et opérations associées**

Lorsque vous utilisez SMI-S Provider, il existe différents types d'utilisateur que vous pouvez attribuer à un utilisateur pour contrôler son accès au serveur CIM.

À partir de cette version, l'utilisateur du domaine est autorisé à modifier la base de données utilisateur SMI-S Provider et d'autres paramètres de configuration en tant qu'utilisateur de domaine du groupe administrateurs

locaux.

Le tableau suivant répertorie les utilisateurs pris en charge du serveur CIM et les opérations que chaque type peut effectuer.

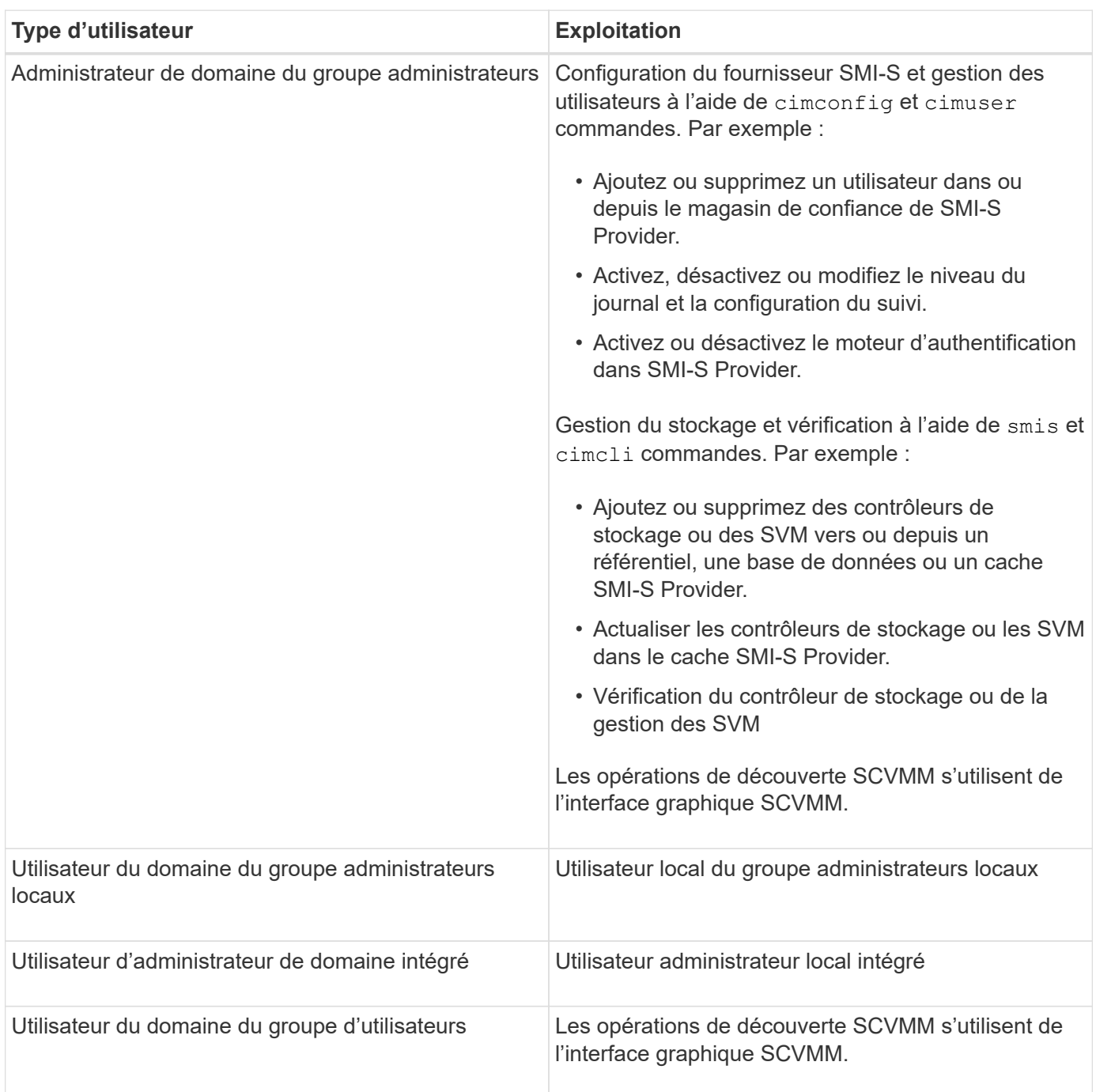

 $\left(\begin{smallmatrix} \cdot & \cdot \end{smallmatrix}\right)$ 

Si vous avez SMI-S Provider sur un hôte Windows et que vous avez modifié un nom d'utilisateur « Administrateur », vous devez vous déconnecter du système, puis vous reconnecter. Le service Windows SMI-S hérite de l'authentification au cours de cette période. Par conséquent, toute modification des informations d'identification n'est pas reconnue tant que l'administrateur ne se déconnecte pas, puis se connecte à nouveau.

# <span id="page-24-0"></span>**Gérer les paramètres de configuration CIMOM**

Vous pouvez utiliser SMI-S Provider pour gérer la configuration CIMOM, comme l'activation ou la désactivation des connexions HTTP et HTTPS et la modification des numéros de port HTTP et HTTPS. Par défaut, les connexions HTTP sont activées, ce qui permet aux clients de se connecter au serveur CIM sans utiliser le cryptage SSL.

### **Avant de commencer**

- Vous devez déjà disposer des informations d'identification de connexion en tant qu'administrateur.
- Vous devez déjà vous connecter au système hôte en tant qu'administrateur.

### **Description de la tâche**

Si votre environnement nécessite un trafic crypté vers et depuis le serveur CIM, vous devez d'abord désactiver les connexions HTTP, puis vérifier que les connexions HTTPS du serveur CIM sont activées.

- 1. Accédez au fournisseur NetApp SMI-S.
- 2. Effectuez l'une des opérations suivantes :

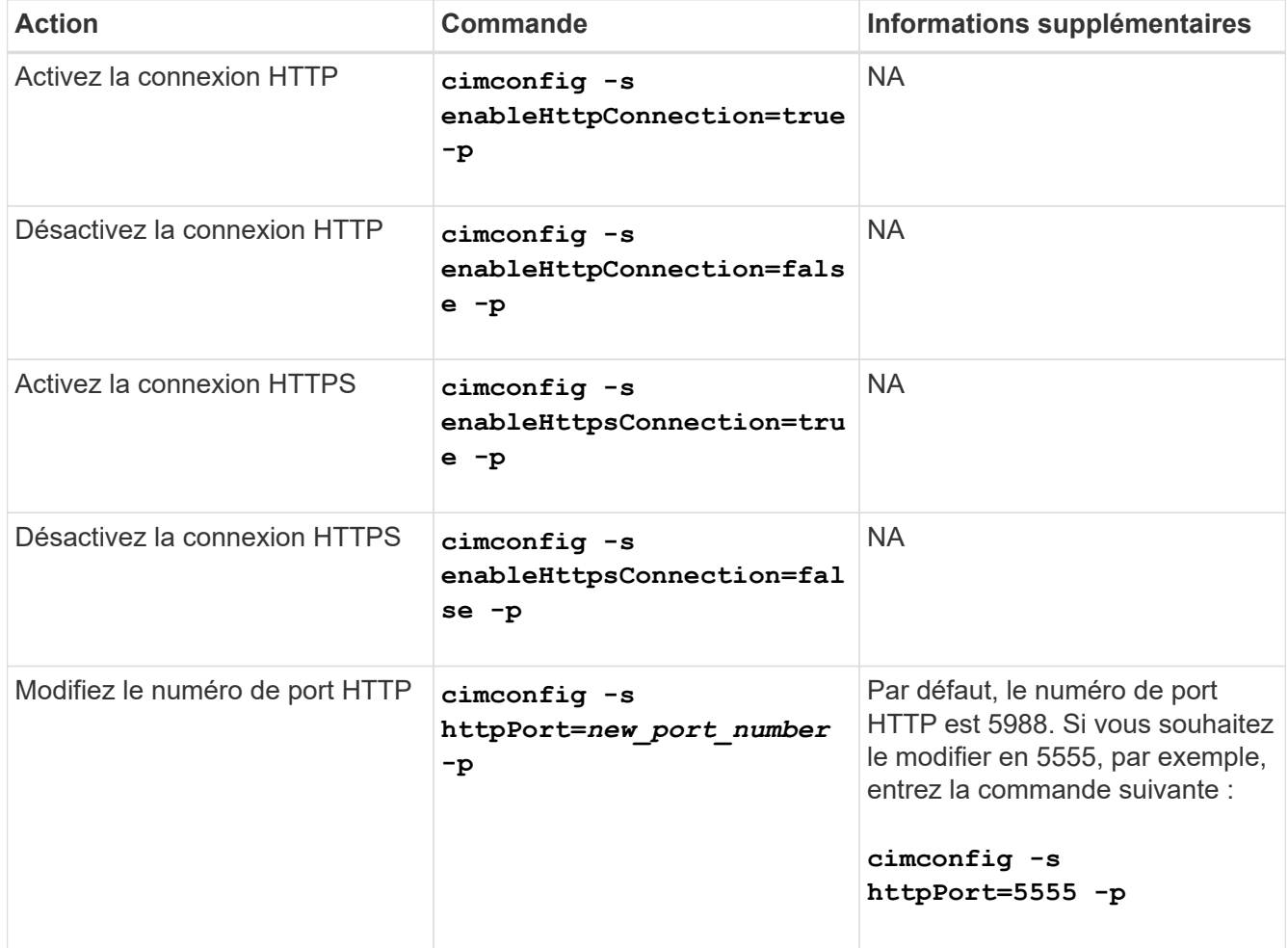

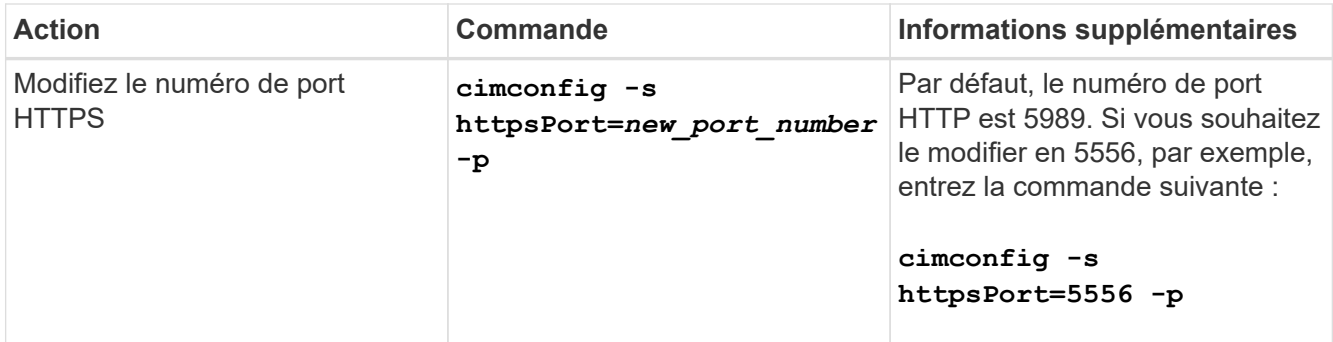

3. Redémarrez le serveur CIM :

**smis cimserver restart**

# <span id="page-26-0"></span>**Gestion de la journalisation et du suivi**

# <span id="page-26-1"></span>**Présentation**

Vous pouvez configurer la façon dont SMI-S Provider gère les fichiers journaux et de suivi, par exemple en spécifiant les niveaux de messages à enregistrer et le répertoire dans lequel les journaux sont enregistrés. Vous spécifiez également les composants à suivre, la cible à laquelle les messages de suivi sont écrits, le niveau de traçage et l'emplacement du fichier de trace.

# <span id="page-26-2"></span>**Configurer les paramètres du journal**

Par défaut, tous les messages système sont enregistrés. De plus, par défaut, les journaux de messages système se trouvent dans le logs Dans le répertoire dans lequel NetApp SMI-S Provider est installé. Vous pouvez modifier l'emplacement et le niveau des messages système écrits dans le journal du serveur CIM. Par exemple, vous pouvez choisir de stocker les journaux dans un répertoire que vous spécifiez et de n'avoir que des messages système mortels écrits dans le journal du serveur CIM.

## **Avant de commencer**

- Vous devez déjà disposer des informations d'identification de connexion en tant qu'administrateur.
- Vous devez déjà vous connecter au système hôte en tant qu'administrateur.

## **Étapes**

- 1. Accédez au fournisseur NetApp SMI-S.
- 2. Effectuez l'une des opérations suivantes :

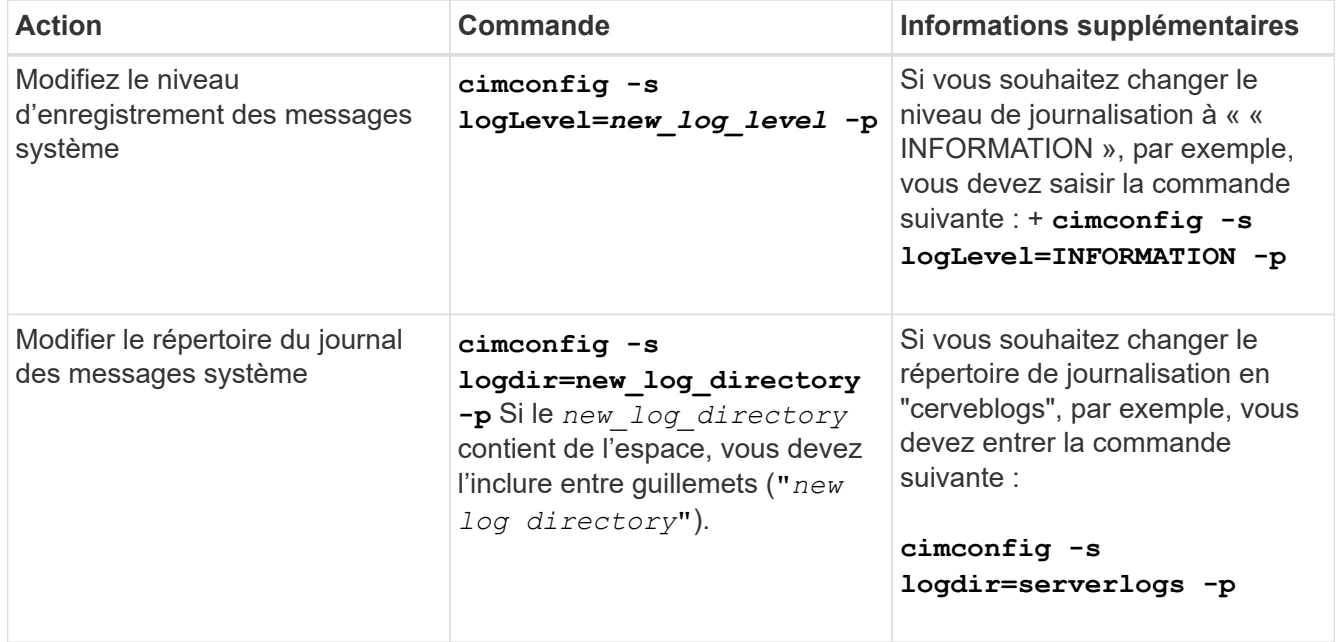

## 3. Redémarrez le serveur CIM :

# **Niveaux de journalisation**

Vous pouvez spécifier les types de messages consignés (par exemple, vous voulez que seuls les messages système mortels soient consignés).

Vous pouvez configurer le niveau de journalisation sur l'un des éléments suivants :

### • **TRACE**

Enregistre les messages de trace dans le journal cimserver\_standard.

• **INFORMATION**

Consigne tous les messages du système (information, avertissement, grave et mortel).

### • **AVERTISSEMENT**

Journalise les messages d'avertissement, graves et mortels du système.

### • **GRAVE**

Consigne les messages graves et mortels du système

• **MORTEL**

Journalise uniquement les messages système mortels

# <span id="page-27-0"></span>**Gérer le tracé**

Vous pouvez configurer la façon dont SMI-S Provider gère les fichiers de trace, tels que la spécification des composants à suivre, la cible à laquelle les messages de trace sont écrits, le niveau de traçage et l'emplacement du fichier de trace.

# **Spécification des paramètres de trace**

L'activation du suivi est importante pour recueillir des informations pour le dépannage. Cependant, le suivi activé peut avoir un impact sur les performances. Il est donc important de prendre en compte avec soin ce qui doit être tracé et la durée d'activation du suivi.

## **Avant de commencer**

- Vous devez déjà disposer des informations d'identification de connexion en tant qu'administrateur.
- Vous devez déjà vous connecter au système hôte en tant qu'administrateur.

- 1. Accédez au fournisseur NetApp SMI-S.
- 2. Spécifiez les différents paramètres de trace, le cas échéant :

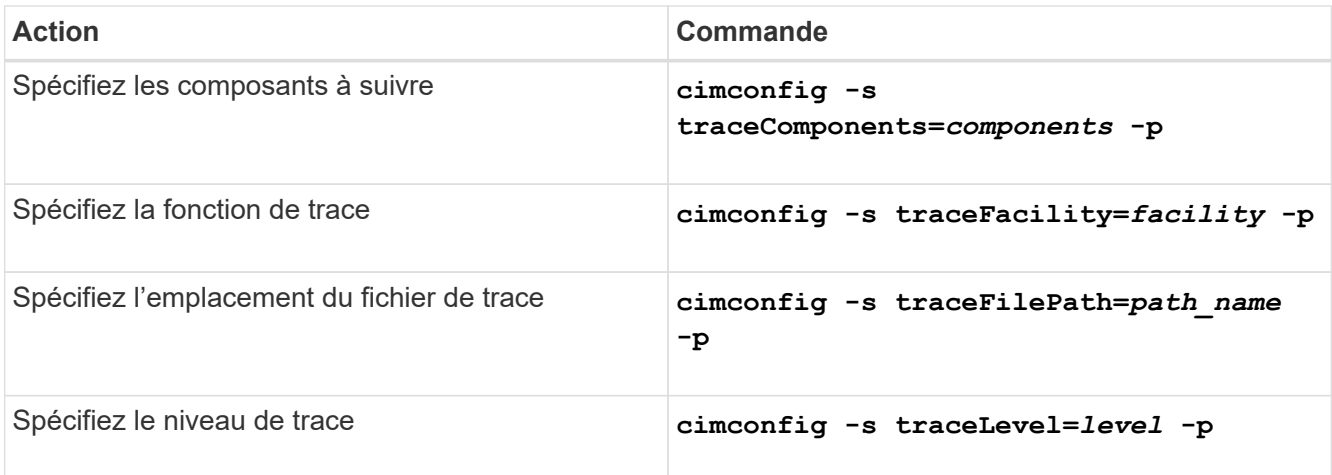

3. Redémarrez le serveur CIM :

**smis cimserver restart**

## **Valeurs des paramètres de trace**

Vous pouvez spécifier les composants à tracer, la cible de trace et le niveau de traçage. Vous pouvez également modifier le nom et l'emplacement du fichier de trace si vous ne souhaitez pas utiliser le nom et l'emplacement du fichier de trace par défaut.

Vous pouvez configurer les paramètres de trace suivants :

### • **TraceComponents**

Spécifie les composants à suivre. Par défaut, tous les composants sont tracés.

## • **TraceFacility**

Spécifie la cible à laquelle les messages de suivi sont écrits :

◦ Fichier

Il s'agit de la valeur par défaut, qui spécifie que les messages de trace sont écrits dans le fichier spécifié par l'option de configuration traceFilePath.

◦ Journal

Spécifie que les messages de trace sont écrits dans le fichier journal cimserver standard.

## • **TraceFilePath**

Indique l'emplacement du fichier de trace. Par défaut, le fichier trace est nommé cimserver.trc et est situé dans le traces répertoire.

• **Niveau de trace**

Spécifie le niveau de traçage. Par défaut, le traçage est désactivé.

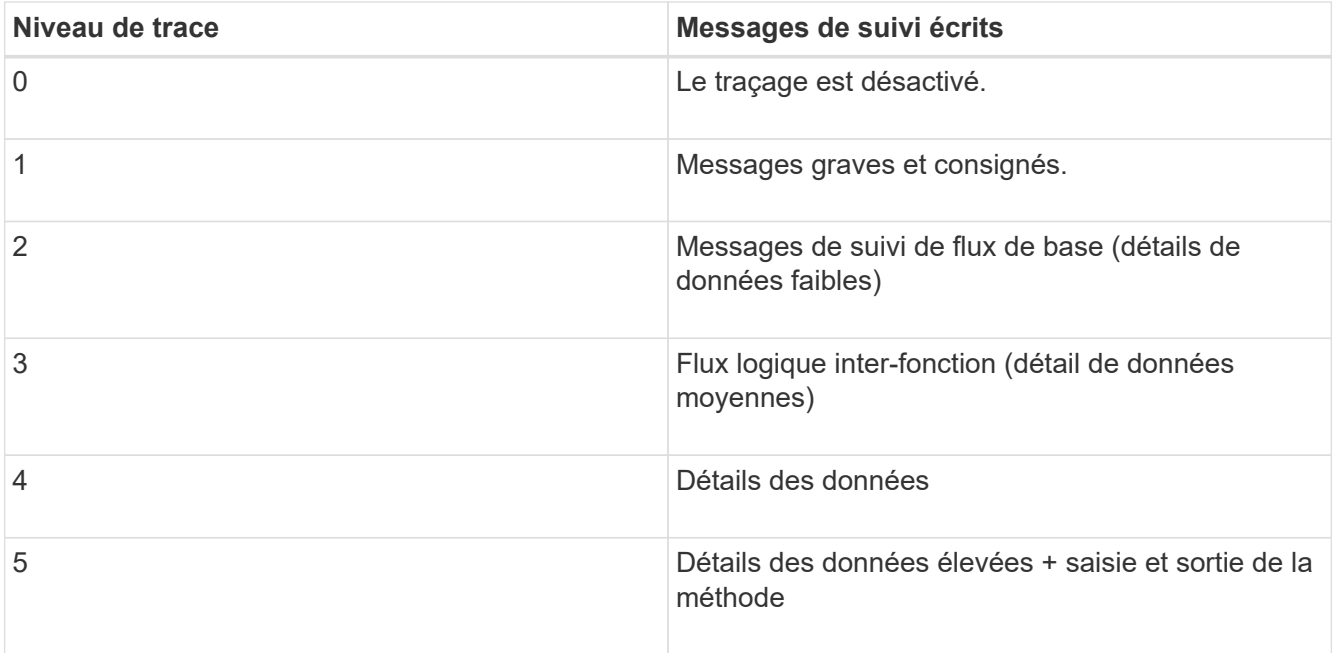

# **Spécifiez la taille du fichier de trace**

Si le traçage est activé, la taille maximale du fichier de trace est de 100 Mo par défaut. Vous pouvez augmenter ou diminuer la taille maximale du fichier de trace en définissant la variable d'environnement PEGASUS\_TRACE\_FILE\_SIZE. La valeur de la taille du fichier de trace peut être de 10 Mo à 2 Go.

## **Avant de commencer**

- Vous devez déjà disposer des informations d'identification de connexion en tant qu'administrateur.
- Vous devez déjà vous connecter au système hôte en tant qu'administrateur.

# **Étapes**

- 1. Accédez au fournisseur NetApp SMI-S.
- 2. Créez une variable d'environnement système ou utilisateur nommée PEGASUS TRACE FILE SIZE avec la nouvelle taille de fichier de trace en octets.

*Documentation Windows* contient des informations supplémentaires sur la création de variables d'environnement.

3. Redémarrez le serveur CIM :

**smis cimserver restart**

# **Spécifiez le nombre de fichiers de trace enregistrés**

Si le traçage est activé, sept fichiers de trace sont enregistrés par défaut. Si vous avez besoin d'enregistrer davantage de fichiers de trace, vous pouvez augmenter le nombre maximal de fichiers de trace enregistrés en définissant la variable d'environnement PEGASUS TRACE FILE NUM. Si vous augmentez le nombre maximal de fichiers de

trace enregistrés, vous devez vous assurer que le système dispose de suffisamment d'espace sur son disque dur pour pouvoir accueillir les fichiers de trace.

## **Avant de commencer**

- Vous devez déjà disposer des informations d'identification de connexion en tant qu'administrateur.
- Vous devez déjà vous connecter au système hôte en tant qu'administrateur.

## **Description de la tâche**

Si le traçage est activé, les informations de traçage sont écrites sur le cimserver.trc fichier. Les fichiers de trace pivotent. Quand cimserver.trc atteint la taille maximale du fichier de trace, son contenu est déplacé vers le cimserver.trc.*n* fichier. Par défaut, n est une valeur comprise entre 0 et 5. Si vous avez besoin de plus de fichiers de trace enregistrés, vous augmentez la valeur de *n*.

# **Étapes**

- 1. Accédez au fournisseur NetApp SMI-S.
- 2. Créez une variable d'environnement système ou utilisateur nommée PEGASUS TRACE\_FILE\_NUM avec le nouveau nombre de fichiers de trace enregistrés.

*Documentation Windows* contient des informations supplémentaires sur la création de variables d'environnement.

3. Redémarrez le serveur CIM :

**smis cimserver restart**

# <span id="page-30-0"></span>**Active ou désactive le journal d'audit des commandes SMI-S.**

Toutes les commandes SMI-S entrantes sont enregistrées dans des fichiers journaux d'audit, ce qui permet aux auditeurs de suivre les activités des opérations du client WBEM et de l'utilisation du fournisseur. Vous pouvez activer ou désactiver la journalisation de ces commandes entrantes en définissant une propriété de configuration dynamique.

## **Avant de commencer**

- Vous devez déjà disposer des informations d'identification de connexion en tant qu'administrateur.
- Vous devez déjà vous connecter au système hôte en tant qu'administrateur.

## **Description de la tâche**

Les données du journal d'audit peuvent fournir un enregistrement des modifications d'accès, d'activité et de configuration d'un serveur CIM. Le contenu du fichier d'audit comprend la commande émise, le nom de la commande émise et l'heure à laquelle la commande a été émise.

Propriété de configuration dynamique enableAuditLog active ou désactive la journalisation des audits au moment de l'exécution. Par défaut, enableAuditLog est défini sur true.

La pratique courante consiste à laisser la journalisation des audits activée.

Le fichier journal d'audit (cimserver auditlog) est stocké dans le répertoire du journal pegasus

(C:\Program Files (x86)\Netapp\smis\pegasus\logs).

La taille maximale du fichier journal d'audit est de 10 Mo. Une fois la limite maximale atteinte, le fichier est renommé cimserver auditlog.0, et un nouveau cimserver auditlog un fichier est créé pour collecter les informations de journalisation des audits les plus récentes.

Le fournisseur SMI-S de NetApp gère les six fichiers journaux d'audit les plus récents : cimserver auditlog.0 à cimserver auditlog.5.

- 1. Accédez au fournisseur NetApp SMI-S.
- 2. Définir la journalisation d'audit des commandes SMI-S au moment de l'exécution :

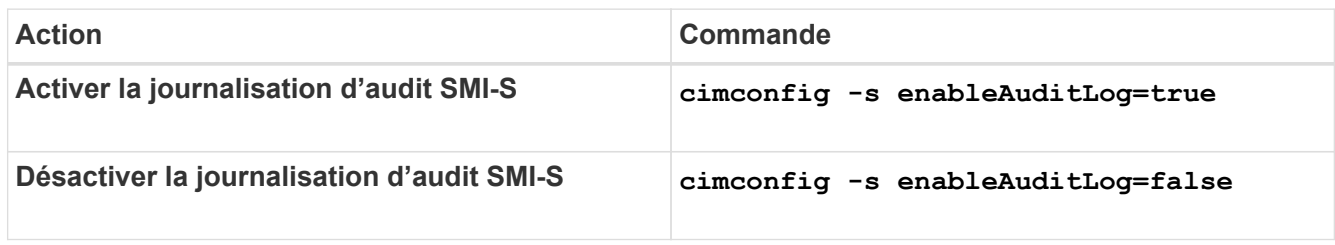

# <span id="page-32-0"></span>**Gérer les paramètres avancés du SMI-S Provider**

# <span id="page-32-1"></span>**Présentation**

Vous pouvez gérer les paramètres avancés pour SMI-S Provider, tels que spécifier l'intervalle d'actualisation du cache SMI-S, le délai d'expiration de l'API CONTAPI et le nombre maximal de threads par file d'attente de service de messages.

# <span id="page-32-2"></span>**Spécifiez l'intervalle d'actualisation automatique du cache du SMI-S Provider**

Par défaut, SMI-S Provider récupère automatiquement les informations des systèmes de stockage toutes les cinq minutes (300 secondes). Vous pouvez définir l'intervalle d'actualisation automatique du cache (CACHE\_REFRESH\_SEC variable d'environnement) à une valeur de 300 à 86400 secondes (24 heures).

# **Avant de commencer**

- Vous devez déjà disposer des informations d'identification de connexion en tant qu'administrateur.
- Vous devez déjà vous connecter au système hôte en tant qu'administrateur.

# **Description de la tâche**

Si vous souhaitez actualiser manuellement l'état du système de stockage à tout moment, vous pouvez utiliser smis refresh commande.

# **Étapes**

- 1. Accédez au fournisseur NetApp SMI-S.
- 2. Créez une variable d'environnement système ou utilisateur nommée CACHE\_REFRESH\_SEC avec la nouvelle valeur d'intervalle de rafraîchissement (en secondes).

Pour plus d'informations sur la création de variables d'environnement, reportez-vous à la documentation Windows.

3. Redémarrez le serveur CIM :

**smis cimserver restart**

# <span id="page-32-3"></span>**Spécifiez la valeur de durée de vie du travail concret**

SMI-S Provider surveille la progression des opérations asynchrones en créant des travaux *concrets*. Vous pouvez augmenter la durée de vie du travail en béton de 60 minutes (3600 secondes) à une valeur de 86400 secondes (24 heures).

# **Avant de commencer**

- Vous devez déjà disposer des informations d'identification de connexion en tant qu'administrateur.
- Vous devez déjà vous connecter au système hôte en tant qu'administrateur.

## **Étape**

1. Créez une variable d'environnement système ou utilisateur nommée JOB\_LIFETIME\_SEC avec la nouvelle valeur de durée de vie (en secondes).

Pour plus d'informations sur la création de variables d'environnement, reportez-vous à la documentation Windows.

# <span id="page-33-0"></span>**Spécifiez la valeur du délai d'expiration ONTAPI**

Le fournisseur SMI-S appelle l'API ONTAP (ONTAPI) aux systèmes de stockage. Par défaut, le délai d'expiration de ONTAPI est de 300 secondes. Vous pouvez définir le délai d'attente sur une valeur comprise entre 60 et 300 secondes.

## **Avant de commencer**

- Vous devez déjà disposer des informations d'identification de connexion en tant qu'administrateur.
- Vous devez déjà vous connecter au système hôte en tant qu'administrateur.

## **Étape**

1. Créez une variable d'environnement système ou utilisateur nommée ONTAPI\_TIMEOUT\_SEC avec la nouvelle valeur de temporisation (en secondes).

Pour plus d'informations sur la création de variables d'environnement, reportez-vous à la documentation Windows.

# <span id="page-33-1"></span>**Spécifiez le nombre maximal de threads par file d'attente de service de messages**

Par défaut, SMI-S Provider autorise 80 threads par file d'attente de service de messages. Vous pouvez spécifier la valeur de filetage maximale de 1 à 5000. L'augmentation du nombre maximum de threads peut avoir un impact sur les performances de la machine SMI-S Provider, alors réfléchissez soigneusement à la nécessité d'augmenter cette valeur.

## **Avant de commencer**

- Vous devez déjà disposer des informations d'identification de connexion en tant qu'administrateur.
- Vous devez déjà vous connecter au système hôte en tant qu'administrateur.

## **Description de la tâche**

Si votre fichier de trace affiche plusieurs lignes de insufficient resources sortie, vous devez augmenter le nombre de threads par incréments de 500.

Si vous définissez le nombre maximum de threads sur moins de 20, utilisez le **cimcli -n root/ontap niall** le fournisseur ne répond plus et renvoie la Insufficient threadpool message dans le fichier de trace. Dans ce cas, vous devez augmenter le nombre de threads par incréments de 500, puis redémarrer le fournisseur.

- 1. Accédez au fournisseur NetApp SMI-S.
- 2. Créez une variable d'environnement système ou utilisateur nommée PEGASUS MAX THREADS PER SVC QUEUE avec la nouvelle valeur de filetage maximale.

Pour plus d'informations sur la création de variables d'environnement, reportez-vous à la documentation Windows.

3. Redémarrez le serveur CIM :

**smis cimserver restart**

# <span id="page-34-0"></span>**Activez ou désactivez l'authentification pour le fournisseur NetApp SMI-S**

Par défaut, l'authentification est activée pour SMI-S Provider. Si l'authentification provoque des erreurs sur votre système, vous pouvez éventuellement le désactiver. Si l'authentification a été désactivée et que vous souhaitez la réactiver, vous pouvez le faire.

## **Avant de commencer**

- Vous devez déjà disposer des informations d'identification de connexion en tant qu'administrateur.
- Vous devez déjà vous connecter en tant qu'administrateur.
- Tout client, y compris System Center Virtual machine Manager (SCVMM), doit être connecté au fournisseur à l'aide de cimuser et de cipassWord.

#### **Étapes**

- 1. Accédez au fournisseur NetApp SMI-S.
- 2. Définissez l'authentification pour SMI-S Provider :

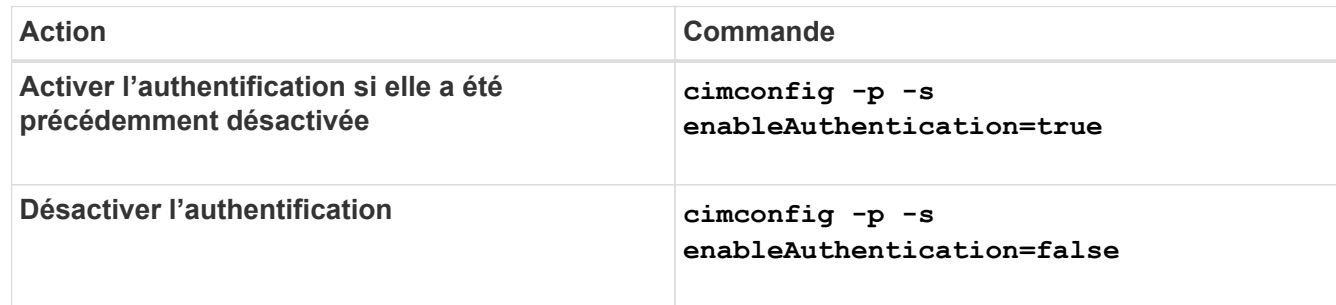

CIMOM n'utilise pas l'authentification Windows.

3. Redémarrez NetApp SMI-S Provider :

**smis cimserver restart**

# <span id="page-34-1"></span>**Activer les indications dans SMI-S Provider**

Les indications d'alerte, de quota de système de fichiers et de cycle de vie sont désactivées par défaut. Vous pouvez activer ces indications en définissant la variable d'environnement PEGASUS\_DISABLE\_INDICATIONS à false.

### **Avant de commencer**

- Vous devez déjà disposer des informations d'identification de connexion en tant qu'administrateur.
- Vous devez déjà vous connecter au système hôte en tant qu'administrateur.

### **Description de la tâche**

Quand PEGASUS DISABLE INDICATIONS est défini sur false, Puis alerte (ONTAP AlertIndication), quota de système de fichiers (ONTAP\_FSQuotaIndication), et les indications relatives au cycle de vie sont activées sur le fournisseur NetApp SMI-S.

## **Étapes**

- 1. Accédez au fournisseur NetApp SMI-S.
- 2. Réglez le PEGASUS DISABLE INDICATIONS variable d'environnement à false.
- 3. Redémarrez le serveur CIM :

**smis cimserver restart**
# **Gérer SLP**

## **Présentation**

Le service SLP diffuse des services WBEM. Lorsque le service SLP est activé, les applications client peuvent découvrir le serveur CIMOM. Vous pouvez également spécifier les paramètres de configuration SLP à l'aide de l' s1p. conf fichier.

Si le service SLP n'est pas déjà activé, vous pouvez démarrer le service SLP en utilisant le smis slpd start commande. Pour arrêter le service SLP, utilisez le smis slpd stop commande.

## **Spécifiez les options de configuration SLP**

Vous pouvez modifier le slp.conf Fichier de configuration pour gérer le service SLAPD (service Location Protocol daemon).

#### **gestion des fichiers slp.conf**

Le slp.conf Le fichier de configuration contient des options supplémentaires qui vous permettent de gérer un serveur SLAPD (service Location Protocol daemon).

#### **Emplacement**

C:\Program Files (x86)\NetApp\smis\pegasus\cfg

#### **Niveau de privilège**

Utilisateur avec un nom d'utilisateur et un mot de passe valides

#### **Description**

Le slp.conf Le fichier de configuration vous permet de modifier le nombre d'interfaces auxquelles un hôte écoute les requêtes SLP et le nombre d'adresses IP utilisées par un hôte pour la multidiffusion.

Utilisez un éditeur de texte pour ouvrir le slp.conf.

#### **Paramètres**

#### • **interfaces**

Spécifie le nombre maximal d'adresses IP qu'un hôte peut écouter pour les requêtes SLP.

• **multicast**

Spécifie le nombre maximal d'adresses IP qu'un hôte peut utiliser pour la multidiffusion. Utilisez ce paramètre lors de la configuration des interfaces pour le trafic multicast SLP sur des systèmes multiclients.

#### • **BroadcastOnly**

Force l'utilisation de l'option de diffusion, au lieu d'utiliser l'option multicast, lors de l'envoi de messages sur SLP.

#### • **securityEnabled**

Active la sécurité des adresses URL reçues et des listes d'attributs.

#### **Exemple**

Voici un exemple abrégé du slp.conf fichier de configuration :

```
################################################################
# OpenSLP configuration file
# Format and contents conform to specification in IETF RFC 2614 so
the comments use the language of the RFC. In OpenSLP, SLPD
operates as an SA and a DA. The SLP UA functionality is
encapsulated by SLPLIB.
################################################################
#-----------------------------------------------------------------
# Static Scope and DA Configuration
#-----------------------------------------------------------------
# This option is a comma delimited list of strings indicating the
only scopes a UA or SA is allowed when making requests or
registering or the scopes a DA must support. (default value is
"DEFAULT");net.slp.useScopes = myScope1, myScope2, myScope3
# Allows administrator to force UA and SA agents to use specific
DAs. If this setting is not used dynamic DA discovery will be used
to determine which DAs to use. (Default is to use dynamic DA
```
discovery)

# **Commandes CIMOM**

## **cimconfig**

Vous pouvez utiliser le cimconfig Commande pour configurer les paramètres CIMOM, tels que l'activation et la désactivation de HTTP et HTTPS et la modification des numéros de port HTTP et HTTPS. Après avoir saisi le cimconfig Commande ou création d'une variable d'environnement pour la valeur de configuration NetApp SMI-S Provider, vous devez redémarrer le serveur CIM à l'aide de l' smis cimserver restart commande.

#### **Syntaxe**

cimconfig *options*

#### **Emplacement**

C:\Program Files (x86)\NetApp\smis\pegasus\bin

**Niveau de privilège** Administrateur (Windows)

#### **Options**

• **-c**

Spécifie que le paramètre de configuration s'applique à la configuration CIMOM actuelle.

• **-d**

Indique que le paramètre de configuration s'applique à la configuration CIMOM par défaut.

• **-g**

Obtient la valeur d'une propriété de configuration spécifiée.

• **-h, --help**

Affiche l'aide pour le cimconfig commande.

• **-l**

Répertorie toutes les propriétés de configuration CIMOM.

• **-p**

Spécifie que le paramètre de configuration est appliqué lors du prochain démarrage du serveur CIM.

• **-s**

Définit la valeur de propriété de configuration spécifiée.

• **-u**

Réinitialise la propriété de configuration à sa valeur par défaut.

#### • **--version**

Affiche la version du serveur CIM.

#### **Exemple**

Définissez la taille maximale du fichier journal sur 15000 Ko :

```
cimconfig -s maxLogFileSizeKBytes=15000
Current value for the property maxLogFileSizeKBytes is set to "15000" in
CIMServer.
smis cimserver restart
```
# **Commandes utilisateur CIM**

## **cimuser**

Vous pouvez utiliser le cimuser Commande permettant d'ajouter, de supprimer, de modifier et de lister les utilisateurs du serveur CIM, ainsi que de gérer leurs mots de passe.

#### **Syntaxe**

cimuser *options*

#### **Emplacement**

C:\Program Files (x86)\NetApp\smis\pegasus\bin

**Niveau de privilège** Administrateur (Windows)

#### **Options**

#### • **-a**

Ajoute un utilisateur CIM.

• **-h, --help**

Affiche l'aide pour le cimuser commande.

• **-l**

Répertorie les utilisateurs CIM.

• **-m**

Modifie le mot de passe d'un utilisateur CIM. Le mot de passe peut comporter entre 4 et 32 caractères.

• **-n**

Crée un nouveau mot de passe pour l'utilisateur spécifié. Le mot de passe peut comporter entre 4 et 32 caractères.

• **-r**

Supprime un utilisateur CIM spécifié.

• **-u**

Spécifie un nom d'utilisateur CIM.

• **--version**

Affiche la version du serveur CIM.

• **-w**

Spécifie le mot de passe pour l'utilisateur spécifié.

#### **Exemple**

Créez un utilisateur CIM nommé sydney avec un mot de passe password1 :

```
cimuser -a -u sydney -w password1
User added successfully.
```
# **Commandes SMI-S Provider**

## **Présentation**

Vous pouvez utiliser le smis Commandes permettant de gérer les systèmes de stockage et d'afficher des informations sur le gestionnaire d'objets CIM.

Une aide est disponible pour le smis via la commande -help option.

```
• smis -help
```
Affiche un récapitulatif de commande.

• **smis -help exemples**

Affiche des exemples d'utilisation.

• **smis -help** *subcommand*

Affiche l'aide de la sous-commande spécifiée.

La valeur par défaut du délai d'attente de l'outil smis est de 180 secondes.

## **ajout smis**

Le smis add Commande ajoute un système de stockage avec une connexion HTTP à votre configuration pour vous permettre de gérer et de surveiller le périphérique. À moins que cela ne soit nécessaire, vous devez utiliser smis addsecure au lieu de smis add.

#### **Syntaxe**

smis add

```
storage_sys storage_sys_user+ [-t {http | https}]
```
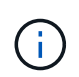

Systèmes d'exploitation utilisant des langues autres que les États-Unis L'anglais ne peut pas utiliser le add commande.

#### **Emplacement**

C:\Program Files (x86)\NetApp\smis\pegasus\bin

**Niveau de privilège** Administrateur (Windows)

#### **Paramètres**

```
• storage_sys
```
Nom ou adresse IP du système de stockage que vous ajoutez

Si vous spécifiez l'adresse IP, vous pouvez utiliser IPv4 ou IPv6. Les destinataires IPv6 compressés et complets sont pris en charge, par exemple **1001:0002:0000:0000:0000:0000:0003:0004** ou **1001:2::3:4**.

#### • *storage\_sys\_user*

Nom d'utilisateur de l'administrateur qui gère le système de stockage que vous ajoutez

#### • *storage\_sys\_pwd*

Facultatif : mot de passe de l'administrateur qui gère le système de stockage que vous ajoutez

Pour des raisons de sécurité, n'utilisez pas ce paramètre. Ce paramètre est fourni uniquement pour l'automatisation et la rétrocompatibilité.

#### • **[-t {http | https}]**

Protocole à utiliser : HTTPS (par défaut) ou HTTP

#### **Protocole agent-client et agent-système de stockage**

Le smis add et smis addsecure les commandes déterminent le protocole utilisé entre le système de stockage et le fournisseur. Le [-t {**http** | **https**}] paramètre détermine le protocole utilisé entre le fournisseur et le client.

Le smis addsecure commande et le [-t {**https**}] Le paramètre se connecte à l'aide du chiffrement SSL, et le trafic non chiffré n'est pas autorisé. Le smis add commande et le [-t {**http**}] Le paramètre se connecte sans chiffrement SSL, et le trafic non chiffré est autorisé.

Vous devez tenir compte des besoins de sécurité de votre environnement avant de désactiver les connexions cryptées SSL.

#### **Exemple**

Ajout d'un système de stockage utilisant IPv4 avec une adresse IP de 10.32.1.4 sur HTTP :

```
smis add 10.32.1.4 user2
```
Un message de confirmation s'affiche, indiquant que le système de stockage a été correctement ajouté. Si une erreur s'est produite, un message d'erreur s'affiche.

#### **Exemple**

Ajout d'un système de stockage via IPv6 sur HTTP :

```
smis add 1001:0002:0000:0000:0000:0000:0003:0004 user2
smis add 1001:2::3:4 user2
```
Un message de confirmation s'affiche, indiquant que le système de stockage a été correctement ajouté. Si une erreur s'est produite, un message d'erreur s'affiche.

#### **Exemple**

Ajoutez un système de stockage avec une adresse IP 10.32.1.4 sur HTTP sur un système non anglais :

```
cimcli -n root/ontap ci ontap_filerdata hostname="10.32.1.4"
username="vsadmin" password="PasSw0Rd" port=80 comMechanism="HTTP"
--timeout 180
```
### **smis adsécurisée**

Le smis addsecure Commande ajoute un système de stockage avec une connexion HTTPS à votre configuration pour vous permettre de gérer et de surveiller l'appareil. À moins que cela ne soit nécessaire, vous devez utiliser smis addsecure au lieu de smis add.

#### **Syntaxe**

smis addsecure

```
storage_sys storage_sys_user+ [-t {http | https}]
```
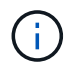

Systèmes d'exploitation utilisant des langues autres que les États-Unis L'anglais ne peut pas utiliser le addsecure commande.

#### **Emplacement**

```
C:\Program Files (x86)\NetApp\smis\pegasus\bin
```
#### **Niveau de privilège**

Administrateur (Windows)

#### **Paramètres**

#### • *storage\_sys*

Nom ou adresse IP du système de stockage que vous ajoutez

Si vous spécifiez l'adresse IP, vous pouvez utiliser IPv4 ou IPv6. Les destinataires IPv6 compressés et complets sont pris en charge, par exemple 1001:0002:0000:0000:0000:0000:0003:0004 ou 1001:2::3:4.

#### • *storage\_sys\_user*

Nom d'utilisateur de l'administrateur qui gère le système de stockage que vous ajoutez

#### • *storage\_sys\_pwd*

Facultatif : mot de passe de l'administrateur qui gère le système de stockage que vous ajoutez

Pour des raisons de sécurité, n'utilisez pas ce paramètre. Ce paramètre est fourni uniquement pour l'automatisation et la rétrocompatibilité.

#### • **[-t {http | https}]**

#### **Protocole agent-client et agent-système de stockage**

Le smis add et smis addsecure les commandes déterminent le protocole utilisé entre le système de stockage et le fournisseur. Le [-t {**http** | **https**}] paramètre détermine le protocole utilisé entre le fournisseur et le client.

Le smis addsecure commande et le [-t {**https**}] Le paramètre se connecte à l'aide du chiffrement SSL, et le trafic non chiffré n'est pas autorisé. Le smis add commande et le [-t {**http**}] Le paramètre se connecte sans chiffrement SSL, et le trafic non chiffré est autorisé.

Vous devez tenir compte des besoins de sécurité de votre environnement avant de désactiver les connexions cryptées SSL.

#### **Exemple**

Ajout d'un système de stockage à l'aide d'IPv4 avec une adresse IP de 10.32.1.4 sur HTTPS :

smis addsecure 10.32.1.4 user2 password2

Un message de confirmation s'affiche, indiquant que le système de stockage a été correctement ajouté. Si une erreur s'est produite, un message d'erreur s'affiche.

#### **Exemple**

Ajout d'un système de stockage via IPv6 sur HTTPS :

smis addsecure 1001:0002:0000:0000:0000:0000:0003:0004 user2 password2 smis addsecure 1001:2::3:4 user2 password2

Un message de confirmation s'affiche, indiquant que le système de stockage a été correctement ajouté. Si une erreur s'est produite, un message d'erreur s'affiche.

#### **Exemple**

Ajoutez un système de stockage avec une adresse IP 10.32.1.4 sur HTTPS sur un système non anglais :

```
cimcli -n root/ontap ci ontap_filerdata hostname="10.32.1.4"
username="vsadmin" password="PasSw0Rd" port=443 comMechanism="HTTPS"
--timeout 180
```
### **smis cimom**

Le smis cimom La commande décrit le gestionnaire d'objets CIM.

#### **Syntaxe**

```
smis cimom [-t {http | https}]
```
#### **Emplacement**

C:\Program Files (x86)\NetApp\smis\pegasus\bin

#### **Niveau de privilège**

Utilisateur avec un nom d'utilisateur et un mot de passe valides

#### **Paramètres**

• **[-t {http | https}]**

Protocole à utiliser : HTTPS (par défaut) ou HTTP

#### **Exemple**

Le smis cimom la commande et sa sortie :

```
smis cimom
PG_ObjectManager.CreationClassName="PG_ObjectManager",
Name="PG:1297121114307-10-229-89-243",
SystemCreationClassName="PG_ComputerSystem",SystemName="10.1.2.3"
```
### **cimserver smis**

Le smis cimserver La commande démarre, arrête, redémarre ou obtient l'état du serveur CIM.

#### **Syntaxe**

smis cimserver

{**start** | **stop** | **restart** | **status**}

#### **Emplacement**

C:\Program Files (x86)\NetApp\smis\pegasus\bin

**Niveau de privilège** Administrateur (Windows)

#### **Paramètres**

• **start**

Démarrez le serveur CIM.

• **stop**

Arrêtez le serveur CIM.

• **redémarrer**

Redémarrez le serveur CIM.

• **état**

Obtenez l'état du serveur CIM.

## **classe smis**

Le smis class commande répertorie les informations relatives à une classe spécifiée ou à toutes les classes.

#### **Syntaxe**

smis class

*name\_space* {**niall** | {**ei** | **ni** | **gi** | **gc**} *class\_name*}} [-t {**http** | **https**}]

#### **Emplacement**

C:\Program Files (x86)\NetApp\smis\pegasus\bin

#### **Niveau de privilège**

Utilisateur avec un nom d'utilisateur et un mot de passe valides

#### **Paramètres**

• *name\_space*

Espace de noms pris en charge par le CIMOM

• **niall**

Énumérer tous les noms d'instance

• **ei**

Énumérer les instances d'une classe

• **ni**

Énumérer les noms d'instances d'une classe

• **gi**

Obtenir des instances pour une classe

• **gc**

Obtenir la classe pour un nom de classe

• *class\_name*

Nom de la classe pour laquelle vous voulez des informations

• **[-t {http | https}]**

Protocole à utiliser : HTTPS (par défaut) ou HTTP

#### **Exemple**

Le smis class commande et sa sortie abrégée :

```
smis class root/ontap gi CIM_StorageVolume
1:
ONTAP StorageVolume.CreationClassName="ONTAP StorageVolume",DeviceID="P3Lf
GJdC-
mN5", SystemCreationClassName="ONTAP StorageSystem", SystemName="ONTAP:01350
27815"
2:
ONTAP StorageVolume.CreationClassName="ONTAP StorageVolume",DeviceID="P3Lf
GJcmzpHt", SystemCreationClassName="ONTAP StorageSystem", SystemName="ONTAP:
0135027815"
3:
ONTAP StorageVolume.CreationClassName="ONTAP StorageVolume",DeviceID="P3Lf
GJc30t26",SystemCreationClassName="ONTAP_StorageSystem",SystemName="ONTAP:
0135027815"
4:
ONTAP StorageVolume.CreationClassName="ONTAP StorageVolume",DeviceID="P3Lf
GJcSgbiT", SystemCreationClassName="ONTAP StorageSystem", SystemName="ONTAP:
0135027815"
5:
ONTAP StorageVolume.CreationClassName="ONTAP StorageVolume",DeviceID="P3Lf
GJcSgrA9", SystemCreationClassName="ONTAP_StorageSystem", SystemName="ONTAP:
0135027815"
```
## **affichage de configuration smis**

Le smis config show Commande répertorie les informations de configuration actuelles du serveur CIM.

#### **Syntaxe**

smis config show

#### **Emplacement**

C:\Program Files (x86)\NetApp\smis\pegasus\bin

#### **Niveau de privilège**

Administrateur (Windows)

#### **Exemple**

Le smis config show et son résultat :

```
smis config show
slp:
Current value: true
tracelevel:
Current value: 4
traceComponents:
Current value: XmlIO,Thread, IndicationGeneration, DiscardedData,
CMPIProvider, LogMessages, ProviderManager, SSL, Authentication,
Authorization
traceFilePath:
Current value: traces/cimserver.trc
enableAuditLog:
Current value: true
logLevel:
Current value: WARNING
sslKeyFilePath:
Current value: cimom.key
sslCertificateFilePath:
Current value: cimom.cert
passwordFilePath:
Current value: cimserver.passwd
enableHttpConnection:
Current value: true
enableHttpsConnection:
Current value: true
httpPort:
Current value: 5988
httpsPort:
Current value: 5989
enableAuthentication:
Current value: true
```
### **smis crp**

Le smis crp La commande décrit les profils CIM-registered pris en charge par NetApp SMI-S Provider, y compris les profils NetApp SMI-S Provider.

#### **Syntaxe**

smis crp

```
[-t {http | https}]
```
#### **Emplacement**

C:\Program Files (x86)\NetApp\smis\pegasus\bin

#### **Niveau de privilège**

Utilisateur avec un nom d'utilisateur et un mot de passe valides

#### **Paramètres**

```
• [-t {http | https}]
```
Protocole à utiliser : HTTPS (par défaut) ou HTTP

#### **Exemple**

Le smis crp la commande et sa sortie :

```
smis crp
PG_RegisteredProfile.InstanceID="SNIA:Profile Registration:1.4.0"
PG_RegisteredProfile.InstanceID="SNIA:SMI-S:1.4.0"
PG RegisteredProfile.InstanceID="SNIA:SMI-S:1.5.0"
PG_RegisteredProfile.InstanceID="SNIA:SMI-S:1.6.0"
PG_RegisteredProfile.InstanceID="SNIA:Server:1.4.0"
PG_RegisteredProfile.InstanceID="SNIA:Server:1.5.0"
PG_RegisteredProfile.InstanceID="SNIA:Server:1.6.0"
PG_RegisteredProfile.InstanceID="DMTF:Profile Registration:1.4.0"
PG_RegisteredProfile.InstanceID="DMTF:Indications:1.4.0"
PG_RegisteredSubProfile.InstanceID="SNIA:Indication:1.4.0"
PG_RegisteredSubProfile.InstanceID="SNIA:Indication:1.5.0"
PG_RegisteredSubProfile.InstanceID="SNIA:Indication:1.6.0"
PG_RegisteredSubProfile.InstanceID="SNIA:Software:1.4.0"
PG_RegisteredSubProfile.InstanceID="SNIA:Software:1.5.0"
PG_RegisteredSubProfile.InstanceID="SNIA:Software:1.6.0"
PG_RegisteredSubProfile.InstanceID="SNIA:Object Manager Adapter:1.3.0"
ONTAP_RegisteredSubProfile.InstanceID="ONTAP:iSCSI Target Ports:1.6.0"
ONTAP_RegisteredSubProfile.InstanceID="ONTAP:iSCSI Target Ports:1.2.0"
ONTAP_RegisteredSubProfile.InstanceID="ONTAP:Software:1.4.0"
ONTAP_RegisteredSubProfile.InstanceID="ONTAP:Disk Drive Lite:1.6.0"
ONTAP_RegisteredSubProfile.InstanceID="ONTAP:Disk Drive Lite:1.5.0"
```
ONTAP\_RegisteredSubProfile.InstanceID="ONTAP:Disk Drive Lite:1.4.0" ONTAP\_RegisteredSubProfile.InstanceID="ONTAP:Multiple Computer System:1.2.0" ONTAP\_RegisteredSubProfile.InstanceID="ONTAP:Access Points:1.3.0" ONTAP\_RegisteredSubProfile.InstanceID="ONTAP:FC Target Port:1.4.0" ONTAP\_RegisteredSubProfile.InstanceID="ONTAP:FC Initiator Ports:1.6.0" ONTAP\_RegisteredSubProfile.InstanceID="ONTAP:FC Initiator Ports:1.4.0" ONTAP RegisteredSubProfile.InstanceID="ONTAP:FC Initiator Ports:1.3.0" ONTAP\_RegisteredSubProfile.InstanceID="ONTAP:Masking and Mapping:1.6.0" ONTAP\_RegisteredSubProfile.InstanceID="ONTAP:Masking and Mapping:1.4.0" ONTAP\_RegisteredSubProfile.InstanceID="ONTAP:Extent Composition:1.6.0" ONTAP\_RegisteredSubProfile.InstanceID="ONTAP:Extent Composition:1.5.0" ONTAP\_RegisteredSubProfile.InstanceID="ONTAP:Extent Composition:1.2.0" ONTAP\_RegisteredSubProfile.InstanceID="ONTAP:Block Server Performance:1.5.0" ONTAP\_RegisteredSubProfile.InstanceID="ONTAP:Block Server Performance:1.4.0" ONTAP\_RegisteredSubProfile.InstanceID="ONTAP:Physical Package:1.5.0" ONTAP\_RegisteredSubProfile.InstanceID="ONTAP:Physical Package:1.3.0" ONTAP\_RegisteredSubProfile.InstanceID="ONTAP:Block Services:1.6.0" ONTAP\_RegisteredSubProfile.InstanceID="ONTAP:Block Services:1.5.0" ONTAP\_RegisteredSubProfile.InstanceID="ONTAP:Block Services:1.4.0" ONTAP\_RegisteredSubProfile.InstanceID="ONTAP:Health:1.2.0" ONTAP\_RegisteredSubProfile.InstanceID="ONTAP:FileSystem:1.4.0" ONTAP\_RegisteredSubProfile.InstanceID="ONTAP:File Storage:1.4.0" ONTAP\_RegisteredSubProfile.InstanceID="ONTAP:File Export:1.4.0" ONTAP\_RegisteredSubProfile.InstanceID="ONTAP:File Export Manipulation:1.6.0" ONTAP\_RegisteredSubProfile.InstanceID="ONTAP:File Export Manipulation:1.4.0" ONTAP RegisteredSubProfile.InstanceID="ONTAP:File System Manipulation:1.6.0" ONTAP\_RegisteredSubProfile.InstanceID="ONTAP:Filesystem Manipulation:1.4.0" ONTAP RegisteredSubProfile.InstanceID="ONTAP:File Server Manipulation:1.4.0" ONTAP\_RegisteredSubProfile.InstanceID="ONTAP:FileSystem Quotas:1.4.0" ONTAP\_RegisteredSubProfile.InstanceID="ONTAP:Job Control:1.5.0" ONTAP\_RegisteredSubProfile.InstanceID="ONTAP:Job Control:1.3.0" ONTAP\_RegisteredSubProfile.InstanceID="ONTAP:Location:1.4.0" ONTAP\_RegisteredSubProfile.InstanceID="ONTAP:NAS Network Port:1.4.0" ONTAP\_RegisteredSubProfile.InstanceID="ONTAP:Replication Services:1.5.0" ONTAP\_RegisteredSubProfile.InstanceID="ONTAP:Replication Services:1.6.0" ONTAP\_RegisteredSubProfile.InstanceID="ONTAP:Capacity Utilization:1.4.0"

## **crsp smis**

Le smis crsp La commande décrit les sous-profils CIM-Registered pris en charge par le fournisseur NetApp SMI-S, y compris les sous-profils NetApp SMI-S Provider.

#### **Syntaxe**

crsp smis

```
[-t {http | https}]
```
#### **Emplacement**

C:\Program Files (x86)\NetApp\smis\pegasus\bin

#### **Niveau de privilège**

Utilisateur avec un nom d'utilisateur et un mot de passe valides

#### **Paramètres**

```
• [-t {http | https}]
```
Protocole à utiliser : HTTPS (par défaut) ou HTTP

#### **Exemple**

Le smis crsp commande et sa sortie abrégée :

```
smis crsp
PG_RegisteredSubProfile.InstanceID="SNIA:Indication:1.4.0"
PG_RegisteredSubProfile.InstanceID="SNIA:Indication:1.5.0"
PG_RegisteredSubProfile.InstanceID="SNIA:Indication:1.6.0"
PG_RegisteredSubProfile.InstanceID="SNIA:Software:1.4.0"
PG_RegisteredSubProfile.InstanceID="SNIA:Software:1.5.0"
PG_RegisteredSubProfile.InstanceID="SNIA:Software:1.6.0"
PG_RegisteredSubProfile.InstanceID="SNIA:Object Manager Adapter:1.3.0"
ONTAP_RegisteredSubProfile.InstanceID="ONTAP:iSCSI Target Ports:1.6.0"
ONTAP_RegisteredSubProfile.InstanceID="ONTAP:iSCSI Target Ports:1.2.0"
ONTAP_RegisteredSubProfile.InstanceID="ONTAP:Software:1.4.0"
ONTAP_RegisteredSubProfile.InstanceID="ONTAP:Disk Drive Lite:1.6.0"
ONTAP_RegisteredSubProfile.InstanceID="ONTAP:Disk Drive Lite:1.5.0"
ONTAP_RegisteredSubProfile.InstanceID="ONTAP:Disk Drive Lite:1.4.0"
ONTAP_RegisteredSubProfile.InstanceID="ONTAP:Multiple Computer
System:1.2.0"
ONTAP_RegisteredSubProfile.InstanceID="ONTAP:Access Points:1.3.0"
ONTAP_RegisteredSubProfile.InstanceID="ONTAP:FC Target Port:1.4.0"
ONTAP_RegisteredSubProfile.InstanceID="ONTAP:FC Initiator Ports:1.6.0"
ONTAP_RegisteredSubProfile.InstanceID="ONTAP:FC Initiator Ports:1.4.0"
ONTAP RegisteredSubProfile.InstanceID="ONTAP:FC Initiator Ports:1.3.0"
ONTAP_RegisteredSubProfile.InstanceID="ONTAP:Masking and Mapping:1.6.0"
```

```
ONTAP_RegisteredSubProfile.InstanceID="ONTAP:Masking and Mapping:1.4.0"
ONTAP_RegisteredSubProfile.InstanceID="ONTAP:Extent Composition:1.6.0"
ONTAP_RegisteredSubProfile.InstanceID="ONTAP:Extent Composition:1.5.0"
ONTAP_RegisteredSubProfile.InstanceID="ONTAP:Extent Composition:1.2.0"
ONTAP_RegisteredSubProfile.InstanceID="ONTAP:Block Server
Performance:1.5.0"
ONTAP_RegisteredSubProfile.InstanceID="ONTAP:Block Server
Performance:1.4.0"
ONTAP_RegisteredSubProfile.InstanceID="ONTAP:Physical Package:1.5.0"
ONTAP_RegisteredSubProfile.InstanceID="ONTAP:Physical Package:1.3.0"
ONTAP_RegisteredSubProfile.InstanceID="ONTAP:Block Services:1.6.0"
ONTAP_RegisteredSubProfile.InstanceID="ONTAP:Block Services:1.5.0"
ONTAP_RegisteredSubProfile.InstanceID="ONTAP:Block Services:1.4.0"
ONTAP_RegisteredSubProfile.InstanceID="ONTAP:Health:1.2.0"
ONTAP_RegisteredSubProfile.InstanceID="ONTAP:FileSystem:1.4.0"
ONTAP_RegisteredSubProfile.InstanceID="ONTAP:File Storage:1.4.0"
ONTAP_RegisteredSubProfile.InstanceID="ONTAP:File Export:1.4.0"
ONTAP_RegisteredSubProfile.InstanceID="ONTAP:File Export
Manipulation:1.6.0"
ONTAP_RegisteredSubProfile.InstanceID="ONTAP:File Export
Manipulation:1.4.0"
ONTAP_ReqisteredSubProfile.InstanceID="ONTAP:File System
Manipulation:1.6.0"
ONTAP_RegisteredSubProfile.InstanceID="ONTAP:Filesystem
Manipulation:1.4.0"
ONTAP RegisteredSubProfile.InstanceID="ONTAP:File Server
Manipulation:1.4.0"
ONTAP_RegisteredSubProfile.InstanceID="ONTAP:FileSystem Quotas:1.4.0"
ONTAP_RegisteredSubProfile.InstanceID="ONTAP:Job Control:1.5.0"
ONTAP_RegisteredSubProfile.InstanceID="ONTAP:Job Control:1.3.0"
ONTAP_RegisteredSubProfile.InstanceID="ONTAP:Location:1.4.0"
ONTAP_RegisteredSubProfile.InstanceID="ONTAP:NAS Network Port:1.4.0"
ONTAP_RegisteredSubProfile.InstanceID="ONTAP:Replication Services:1.5.0"
ONTAP_RegisteredSubProfile.InstanceID="ONTAP:Replication Services:1.6.0"
ONTAP_RegisteredSubProfile.InstanceID="ONTAP:Capacity Utilization:1.4.0"
```
### **suppression smis**

Le smis delete commande supprime un système de stockage.

#### **Syntaxe**

smis delete

*storage\_sys*

[-t {**http** | **https**}]

#### **Emplacement**

C:\Program Files (x86)\NetApp\smis\pegasus\bin

#### **Niveau de privilège**

Administrateur (Windows)

#### **Paramètres**

• *storage\_sys*

Nom ou adresse IP du système de stockage que vous ajoutez

```
• [-t {http | https}]
```
Protocole à utiliser : HTTPS (par défaut) ou HTTP

#### **Exemple**

Supprimer un système de stockage nommé mgt-1 :

```
smis delete mgt-1
```
Si aucun message d'erreur ne s'affiche, le système de stockage a été correctement supprimé.

## **disques smis**

Le smis disks la commande affiche les informations sur le disque des systèmes de stockage. smis disks Ne fonctionne qu'avec des contrôleurs Data ONTAP 7-mode.

#### **Syntaxe**

disques smis

[-t {**http** | **https**}]

#### **Emplacement**

C:\Program Files (x86)\NetApp\smis\pegasus\bin

#### **Niveau de privilège**

Utilisateur avec un nom d'utilisateur et un mot de passe valides

#### **Paramètres**

• **[-t {http | https}]**

Protocole à utiliser : HTTPS (par défaut) ou HTTP

#### **Exemple**

Le smis disks commande et sa sortie abrégée :

#### smis disks

ONTAP\_DiskExtent.CreationClassName="ONTAP\_DiskExtent",DeviceID="0c.00.3",S ystemCreationClassName="ONTAP\_StorageSystem",SystemName="ONTAP:0135027815" ONTAP DiskExtent.CreationClassName="ONTAP DiskExtent", DeviceID="0c.00.5",S ystemCreationClassName="ONTAP\_StorageSystem",SystemName="ONTAP:0135027815" ONTAP\_DiskExtent.CreationClassName="ONTAP\_DiskExtent",DeviceID="0c.00.7",S ystemCreationClassName="ONTAP\_StorageSystem",SystemName="ONTAP:0135027815" ONTAP\_DiskExtent.CreationClassName="ONTAP\_DiskExtent",DeviceID="0c.00.6",S ystemCreationClassName="ONTAP\_StorageSystem",SystemName="ONTAP:0135027815" ONTAP\_DiskExtent.CreationClassName="ONTAP\_DiskExtent",DeviceID="0c.00.1",S ystemCreationClassName="ONTAP\_StorageSystem",SystemName="ONTAP:0135027815" ONTAP DiskExtent.CreationClassName="ONTAP DiskExtent", DeviceID="0c.00.8",S ystemCreationClassName="ONTAP\_StorageSystem",SystemName="ONTAP:0135027815"

### **exportations smis**

Le smis exports La commande affiche les exportations NAS (Network Attached Storage) des systèmes de stockage.

#### **Syntaxe**

exportations smis [-t {**http** | **https**}]

#### **Emplacement**

C:\Program Files (x86)\NetApp\smis\pegasus\bin

#### **Niveau de privilège**

Utilisateur avec un nom d'utilisateur et un mot de passe valides

#### **Paramètres**

• **[-t {http | https}]**

Protocole à utiliser : HTTPS (par défaut) ou HTTP

#### **Exemple**

Le smis exports la commande et sa sortie :

```
smis exports
ONTAP_LogicalFile.CreationClassName="ONTAP_LogicalFile",CSCreationClassNam
e="ONTAP_StorageSystem",CSName="ONTAP:68f6b3c0-923a-11e2-a856-
123478563412",FSCreationClassName="ONTAP_LocalFS",FSName="/vol/NAS_vol/Tes
tCFS0528",Name="/vol/NAS_vol/TestCFS0528"
ONTAP_Qtree.CreationClassName="ONTAP_Qtree",CSCreationClassName="ONTAP_Sto
rageSystem",CSName="ONTAP:68f6b3c0-923a-11e2-a856-
123478563412",FSCreationClassName="ONTAP_LocalFS",FSName="nilesh_vserver_r
ootvol",Id="nilesh_vserver_rootvol:0",Name=""
ONTAP_Qtree.CreationClassName="ONTAP_Qtree",CSCreationClassName="ONTAP_Sto
rageSystem",CSName="ONTAP:68f6b3c0-923a-11e2-a856-
123478563412",FSCreationClassName="ONTAP_LocalFS",FSName="NAS_vol",Id="NAS
_vol:0",Name=""
ONTAP_Qtree.CreationClassName="ONTAP_Qtree",CSCreationClassName="ONTAP_Sto
rageSystem",CSName="ONTAP:68f6b3c0-923a-11e2-a856-
123478563412",FSCreationClassName="ONTAP_LocalFS",FSName="NAS_vol",Id="NAS
_vol:1",Name=""
```
## **initiateurs smis**

Le smis initiators La commande affiche les informations relatives aux ports Fibre Channel et iSCSI pour les systèmes de stockage.

#### **Syntaxe**

initiateurs smis

```
[-t {http | https}]
```
#### **Emplacement**

C:\Program Files (x86)\NetApp\smis\pegasus\bin

#### **Niveau de privilège**

Utilisateur avec un nom d'utilisateur et un mot de passe valides

#### **Paramètres**

```
• [-t {http | https}]
```
Protocole à utiliser : HTTPS (par défaut) ou HTTP

#### **Exemple**

Le smis initiators commande et sa sortie abrégée :

```
smis initiators
ONTAP_StorageHardwareID.InstanceID="ONTAP:0084259609:iqn.1991-
05.com.microsoft:sf-tpc1"
ONTAP_StorageHardwareID.InstanceID="ONTAP:0084259609:21:00:00:e0:8b:86:f2:
89"
ONTAP_StorageHardwareID.InstanceID="ONTAP:0084259609:iqn.1991-
05.com.microsoft:went2k3x32-01"
```
### **licence smis**

Le smis licensed la commande répertorie les fonctions sous licence des systèmes de stockage.

**Syntaxe**

licence smis

[-t {**http** | **https**}]

**Emplacement**

C:\Program Files (x86)\NetApp\smis\pegasus\bin

**Niveau de privilège**

Utilisateur avec un nom d'utilisateur et un mot de passe valides

#### **Paramètres**

```
• [-t {http | https}]
```
Protocole à utiliser : HTTPS (par défaut) ou HTTP

#### **Exemple**

Le smis licensed commande et sa sortie abrégée :

```
smis licensed
ONTAP SoftwareIdentity.InstanceID="ONTAP:0084259609:cifs"
ONTAP SoftwareIdentity.InstanceID="ONTAP:0084259609:cluster"
ONTAP_SoftwareIdentity.InstanceID="ONTAP:0084259609:fcp"
ONTAP SoftwareIdentity.InstanceID="ONTAP:0084259609:iscsi"
ONTAP SoftwareIdentity.InstanceID="ONTAP:0084259609:nfs"
```
### **liste smis**

Le smis list affiche les systèmes de stockage ajoutés.

#### **Syntaxe**

liste smis

[-t {**http** | **https**}]

#### **Emplacement**

C:\Program Files (x86)\NetApp\smis\pegasus\bin

#### **Niveau de privilège**

Utilisateur avec un nom d'utilisateur et un mot de passe valides

#### **Paramètres**

#### • **[-t {http | https}]**

Protocole à utiliser : HTTPS (par défaut) ou HTTP

#### **Exemple**

Le smis list la commande et sa sortie :

```
smis list
ONTAP_FilerData.hostName="10.16.180.122",port=80
```
## **lun smis**

Le smis luns La commande affiche les informations relatives aux LUN des systèmes de stockage.

#### **Syntaxe**

lun smis

[-t {**http** | **https**}]

#### **Emplacement**

C:\Program Files (x86)\NetApp\smis\pegasus\bin

#### **Niveau de privilège**

Utilisateur avec un nom d'utilisateur et un mot de passe valides

#### **Paramètres**

```
• [-t {http | https}]
```
Protocole à utiliser : HTTPS (par défaut) ou HTTP

#### **Exemple**

Le smis luns commande et sa sortie abrégée :

```
smis luns
ONTAP StorageVolume.CreationClassName="ONTAP StorageVolume", DeviceID
="ef805c0d-5269-47c6-ba0fd9cdbf5e2515",
SystemCreationClassName="ONTAP_StorageSystem",SystemNa
me="ONTAP:68f6b3c0-923a-11e2-a856-123478563412"
ONTAP StorageVolume.CreationClassName="ONTAP StorageVolume",DeviceID
="f81cb3bf-2f16-467c-8e30-88bae415ab05",SystemCreationClassName="ONT
AP_StorageSystem",SystemName="ONTAP:68f6b3c0-923a-11e2-
a856-123478563412"
ONTAP StorageVolume.CreationClassName="ONTAP StorageVolume",DeviceID
="684f5fb9-0fdd-4b97-8678-188774bdcdd0",SystemCreationClassName="ONT
AP_StorageSystem",SystemName="ONTAP:68f6b3c0-923a-11e2-
a856-123478563412"
```
## **espaces de noms smis**

Le smis namespaces Commande répertorie les espaces de noms enregistrés pour le CIMOM.

#### **Syntaxe**

espaces de noms smis

[-t {**http** | **https**}]

#### **Emplacement**

```
C:\Program Files (x86)\NetApp\smis\pegasus\bin
```
• Windows : C:\Program Files (x86)\NetApp\smis\pegasus\bin

#### **Niveau de privilège**

Utilisateur avec un nom d'utilisateur et un mot de passe valides

#### **Paramètres**

```
• [-t {http | https}]
```
Protocole à utiliser : HTTPS (par défaut) ou HTTP

#### **Exemple**

Le smis namespaces commande et sa sortie abrégée :

```
smis namespaces
interop
root/ontap
```
## **pools smis**

Le smis pools la commande répertorie les pools de stockage des systèmes de stockage.

#### **Syntaxe**

smis pools

[-t {**http** | **https**}]

#### **Emplacement**

C:\Program Files (x86)\NetApp\smis\pegasus\bin

#### **Niveau de privilège**

Utilisateur avec un nom d'utilisateur et un mot de passe valides

#### **Paramètres**

```
• [-t {http | https}]
```
Protocole à utiliser : HTTPS (par défaut) ou HTTP

#### **Exemple**

Le smis pools commande et sa sortie abrégée :

```
smis pools
ONTAP ConcretePool.InstanceID="ONTAP:0084259609:d46de7f0-3925-11df-8516-
00a0980558ea"
ONTAP_ConcretePool.InstanceID="ONTAP:0084259609:51927ab0-28b5-11df-92b2-
00a0980558ea"
ONTAP_DiskPrimordialPool.InstanceID="ONTAP:0084259609:Spare"
ONTAP_DiskPrimordialPool.InstanceID="ONTAP:0084259609:Other"
ONTAP_DiskPrimordialPool.InstanceID="ONTAP:0084259609:Present"
```
### **actualisation smis**

Par défaut, SMI-S Provider récupère automatiquement les informations des systèmes de stockage toutes les 60 minutes (3600 secondes). Vous pouvez utiliser le smis refresh commande permettant d'actualiser manuellement un système de stockage particulier.

#### **Syntaxe**

smis refresh *storage\_system\_ip*

[-t {**http** | **https**}]

#### **Emplacement**

```
C:\Program Files (x86)\NetApp\smis\pegasus\bin
```
#### **Niveau de privilège**

Utilisateur avec un nom d'utilisateur et un mot de passe valides

#### **Paramètres**

• *storage\_system\_ip*

Actualise un système de stockage spécifique.

• **[-t {http | https}]**

Protocole à utiliser : HTTPS (par défaut) ou HTTP

#### **Exemple**

```
Le smis refresh la commande et sa sortie :
```

```
smis refresh 10.32.1.4
Return Value= 0
```
## **slpd smis**

Le smis slpd La commande démarre ou arrête le démon SLP.

**Syntaxe**

smis slpd

{**start** | **stop**}

**Emplacement** C:\Program Files (x86)\NetApp\smis\pegasus\bin

**Niveau de privilège** Administrateur (Windows)

**Exemple** Démarrez le démon SLP :

```
smis slpd start
SLPD started.
```
Arrêtez le démon SLP :

```
smis slpd stop
SLPD (15564) was successfully stopped.
```
### **version smis**

Le smis version La commande affiche la version de NetApp SMI-S Provider.

#### **Syntaxe**

smis version

[-t {**http** | **https**}]

#### **Emplacement**

```
C:\Program Files (x86)\NetApp\smis\pegasus\bin
```
#### **Niveau de privilège**

Utilisateur avec un nom d'utilisateur et un mot de passe valides

#### **Paramètres**

```
• [-t {http | https}]
```
Protocole à utiliser : HTTPS (par défaut) ou HTTP

#### **Exemple**

```
Le smis version la commande et sa sortie :
```

```
smis version
ONTAP_SMIAgentSoftware.InstanceID="ONTAP5.2.2"
```
### **volumes smis**

Le smis volumes la commande répertorie les volumes traditionnels et flexibles pour les systèmes de stockage.

#### **Syntaxe**

```
smis volumes
```
[-t {**http** | **https**}]

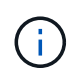

Pour clustered Data ONTAP, vous devez utiliser le smis pools au lieu de la commande smis volumes commande.

#### **Emplacement**

```
C:\Program Files (x86)\NetApp\smis\pegasus\bin
```
#### **Niveau de privilège**

Utilisateur avec un nom d'utilisateur et un mot de passe valides

#### **Paramètres**

#### • **[-t {http | https}]**

Protocole à utiliser : HTTPS (par défaut) ou HTTP

#### **Exemple**

Le smis volumes commande et sa sortie abrégée :

```
smis volumes
ONTAP_LogicalDisk.CreationClassName="ONTAP_LogicalDisk",DeviceID="d46de7f0
-3925-
11df-8516-
00a0980558ea",SystemCreationClassName="ONTAP_StorageSystem",SystemName
="ONTAP:0084259609"
ONTAP_LogicalDisk.CreationClassName="ONTAP_LogicalDisk",DeviceID="397cd140
-3a45-11df-8516-
00a0980558ea",SystemCreationClassName="ONTAP_StorageSystem",SystemName
="ONTAP:0084259609"
ONTAP_LogicalDisk.CreationClassName="ONTAP_LogicalDisk",DeviceID="69c472c0
-4b27-11df-8517-
00a0980558ea",SystemCreationClassName="ONTAP_StorageSystem",SystemName
="ONTAP:0084259609"
ONTAP_LogicalDisk.CreationClassName="ONTAP_LogicalDisk",DeviceID="6c7ea0b0
-3927-
11df-8516-
00a0980558ea", SystemCreationClassName="ONTAP StorageSystem", SystemName
="ONTAP:0084259609"
```
# **Commandes SLP**

## **outil à outils**

Vous pouvez utiliser le slptool Commande permettant d'afficher des informations sur les services WBEM.

#### **Syntaxe**

slptool [options] *subcommand*

**Emplacement**

C:\Program Files (x86)\NetApp\smis\pegasus\bin

#### **Niveau de privilège**

Administrateur (Windows)

#### **Options**

• **-i**

Spécifie une ou plusieurs interfaces.

• **-l**

Spécifie une balise de langage.

• **-s**

Spécifie une liste de périmètres (séparés par des virgules).

• **-u**

Spécifie une interface.

• **-v**

Affiche la version de slptool Et OpenSLP.

## **slptool findattrs**

Le slptool findattrs Commande recherche les attributs WBEM exécutés sur un réseau.

#### **Syntaxe**

slptool findattrs *service*

#### **Emplacement**

C:\Program Files (x86)\NetApp\smis\pegasus\bin

#### **Niveau de privilège**

Utilisateur avec un nom d'utilisateur et un mot de passe valides

#### **Paramètres**

• *service*

Spécifie le type de service.

#### **Exemple**

Le slptool findattrs commande et sa sortie abrégée :

```
slptool findattrs service:wbem
(template-url-syntax=http://10.229.90.227:5988),(service-id=PG:10-229-90-
227),(service-hi-name=Pegasus),(service-hi-description=Pegasus CIM Server
Version 2.12.0),(template-type=wbem),(template-version=1.0),(template-
description=This template describes the attributes used for advertising
Pegasus CIM
Servers.),(InteropSchemaNamespace=interop),(FunctionalProfilesSupported=Ba
sic Read, Basic Write, Schema Manipulation, Instance Manipulation, Association
Traversal,Qualifier
Declaration,Indications),(MultipleOperationsSupported=TRUE),(Authenticatio
nMechanismsSupported=Basic),(AuthenticationMechanismDescriptions=Basic),(C
ommunicationMechanism=CIM-
XML),(ProtocolVersion=1.0),(Namespace=root/PG_Internal,interop,root/ontap,
root), (RegisteredProfilesSupported=SNIA:Server, SNIA:Array, SNIA:NAS
Head,SNIA:Software,SNIA:Profile Registration,SNIA:SCNAS,SNIA:Storage
Virtualizer,SNIA:Indication)
```
## **slptool findsrvs**

Le slptool findsrys Commande recherche les services WBEM exécutés sur un réseau.

#### **Syntaxe**

slptool findsrvs *service*

#### **Emplacement**

C:\Program Files (x86)\NetApp\smis\pegasus\bin

#### **Niveau de privilège**

Utilisateur avec un nom d'utilisateur et un mot de passe valides

#### **Paramètres**

#### • *service*

Spécifie le type de service.

#### **Exemple**

Le slptool findsrvs la commande et sa sortie :

```
slptool findsrvs service:wbem
service:wbem:http://10.60.167.143:5988,65535
service:wbem:http://10.60.167.246:5988,65535
service:wbem:https://10.60.167.143:5989,65535
service:wbem:https://10.60.167.246:5989,65535
service:wbem:http://10.60.167.151:5988,65535
service:wbem:http://10.60.167.250:5988,65535
service:wbem:https://10.60.167.151:5989,65535
service:wbem:https://10.60.167.250:5989,65535
service:wbem:http://10.60.167.141:5988,65535
service:wbem:https://10.60.167.141:5989,65535
service:wbem:http://10.60.167.147:5988,65535
service:wbem:https://10.60.167.147:5989,65535
service:wbem:http://10.60.167.139:5988,65535
service:wbem:http://[fe80::7804:75ad:ab59:28c]:5988,65535
service:wbem:http://[fe80::3cb1:12da:f5c3:5874]:5988,65535
service:wbem:http://[2001::4137:9e76:3cb1:12da:f5c3:5874]:5988,65535
service:wbem:https://10.60.167.139:5989,65535
service:wbem:https://[fe80::7804:75ad:ab59:28c]:5989,65535
service:wbem:https://[fe80::3cb1:12da:f5c3:5874]:5989,65535
service:wbem:https://[2001::4137:9e76:3cb1:12da:f5c3:5874]:5989,65535
```
# **Dépanner SMI-S Provider**

## **Présentation**

En cas de problème avec NetApp SMI-S Provider, nous vous recommandons d'utiliser tous les messages d'erreur que vous recevez pour la résolution de problèmes.

## **Erreur de refus d'accès**

#### • **Message**

Access is denied.

• **Description**

Ce message se produit dans deux situations possibles :

- Si vous n'êtes pas connecté en tant qu'administrateur lors de l'accès à SMI-S Provider à partir du raccourci du menu Démarrer
- Si le répertoire SMI-S Provider ne pointe pas vers C:\Program Files (x86)\NetApp\smis\pegasus\bin
- \* Action corrective\*

Effectuez l'action correspondant à la situation :

- Connectez-vous avec les privilèges de niveau administrateur et rouvrez SMI-S Provider dans le menu Démarrer ou cliquez avec le bouton droit de la souris et sélectionnez **Exécuter en tant qu'administrateur**.
- Connectez-vous à l'aide des privilèges de niveau Administrateur et définissez manuellement le répertoire sur C:\Program Files (x86)\NetApp\smis\pegasus\bin.

## **Erreurs possibles lors du chargement des bibliothèques partagées**

#### • **Messages**

Error while loading shared libraries: libssl.so 1.0.0: cannot open shared object file: No such file or directory.

Le smis cimserver état indique que le cimserver fonctionne correctement, mais que tout autre /usr/netapp/smis/pegasus/bin/cim les commandes affichent différents messages d'échec.

Par exemple, vous pouvez recevoir le message cimserver not running lors de l'exécution du cimserver, ou vous pouvez recevoir le message /usr/netapp/smis/pegasus/bin/ cimcli: symbol lookup error: /usr/netapp/smis/pegasus/bin/cimcli: undefined symbol: \_ZN7Pegasus16StringConversion21decimalStringToUint64EPKcRy lors de l'exécution de cimcli. Ces exemples ne sont pas tout compris.

• **Description**

Ce message (et des messages similaires) se produit lorsque le LD\_LIBRARY\_PATH l'environnement n'est pas défini sur le répertoire d'installation.

• \* Action corrective\*

Entrez l'une des commandes suivantes pour définir le LD\_LIBRARY\_PATH variable d'environnement vers le répertoire d'installation :

```
export LD_LIBRARY_PATH=$LD_LIBRARY_PATH:/usr/netapp/smis/pegasus/lib
```
setenv LD\_LIBRARY\_PATH=\$LD\_LIBRARY\_PATH:/usr/netapp/smis/pegasus/lib

## **Connexion refusée**

• **Message**

Connection refused

• **Cause**

Le serveur CIM n'a pas été démarré.

• \* Action corrective\*

Accédez au bin Répertoire dans le répertoire dans lequel vous avez installé NetApp SMI-S Provider, puis entrez la commande suivante pour vérifier que le serveur CIM est démarré :

smis cimserver status

Si le serveur CIM n'est pas en cours d'exécution, saisissez la commande suivante :

```
smis cimserver start
```
## **Retour de fichier : aucun élément ONTAP en réponse**

#### • **Message**

Filer return: No ontap element in response.

• **Description**

Ce message se produit lorsque l'API ONTAPI se déclenche. Le délai par défaut de l'API ONTAPI est de 60 secondes, ce qui peut être trop court dans certains scénarios.

• \* Action corrective\*

Définissez le délai d'expiration de l'API ONTAPI sur une valeur supérieure à 60 secondes en définissant la variable d'environnement ONTAPI\_TIMEOUT\_SEC, Puis redémarrez SMI-S Provider.

## **Les opérations de clonage/snapshot ne sont pas autorisées**

#### • **Message**

Clone/Snapshot operations are not allowed while LUN clone split operations are going on in the volume. Please wait for some time and try again.

• **Description**

Cette erreur survient si vous tentez d'exécuter des opérations Snapshot lors du fractionnement d'un clone de LUN. Vous ne pouvez pas effectuer des opérations Snapshot sur un volume dont la LUN est divisée, si ce fractionnement est exécuté en arrière-plan.

• \* Action corrective\*

Réessayez d'effectuer les opérations Snapshot une fois la LUN divisée.

## **Avertissement 26130**

#### **Messagerie**

Warning (26130) Storage pool has been allocated to host group where none of hosts in host group has access to storage array.

#### **Description**

Cette erreur se produit lorsque vous allouez de la capacité de stockage et que vous accordez un accès à une baie aux hôtes d'un groupe d'hôtes. Avec cette mise en garde, il est impossible de placer des machines virtuelles sur les systèmes de stockage.

#### **Action corrective**

- 1. Sur chaque ordinateur hôte, ajoutez l'adresse IP de chaque système de stockage à l'application initiateur iSCSI.
- 2. Si nécessaire, sur chaque système de stockage, créez un groupe initiateur unique lié au nom de nœud iSCSI approprié à partir de la machine hôte correspondante.
- 3. Pour chaque ordinateur hôte connecté à Data ONTAP, ouvrez l'application MPIO et ajoutez l'ID matériel suivant :
	- Si vous choisissez clustered Data ONTAP, entrez **NETAPP LUN C-Mode**.
- 4. Redémarrez les ordinateurs hôtes.
- 5. Supprimez le fournisseur.
- 6. Définissez à nouveau le pool de stockage.

## **HostAgentAccessDenied (ID : 26263)**

#### **Messagerie**

Registration of storage provider *smis\_provider\_machine* for user *name* failed from

*SCVMM\_ (machine)* with error code HostAgentAccessDenied. Specify valid provider, port and user credentials for storage discovery. ID: 26263

#### **Description**

Ce message s'affiche lorsqu'un utilisateur est spécifié dans SCVMM pour se connecter à SMI-S Provider, mais ne fait pas partie du magasin de confiance SMIS.

Pour activer la communication entre SCVMM et SMI-S Provider, un utilisateur CIM valide (utilisateur administrateur local ou utilisateur de domaine du groupe administrateurs locaux) doit être ajouté au magasin de confiance SMIS à l'aide de l' cimuser commande.

#### **Action corrective**

Ajoutez l'utilisateur local Administrator (sur l'ordinateur SMI-S Provider) à la base de données du serveur CIM à l'aide de l' cimuser commande : cimuser -a -u *admin user* -w *password*. Vous devez ensuite utiliser cet utilisateur administratif lors de l'ajout de NetApp SMI-S Provider à SCVMM.

Si le contrôleur de domaine prend trop de temps pour authentifier l'utilisateur de domaine, vous devez utiliser l'utilisateur administrateur local sur la machine SMI-S Provider.

Si l'erreur persiste, vous pouvez désactiver l'authentification dans SMI-S Provider.

### **Impossible de se connecter à localhost:5988**

#### • **Message**

Cannot connect to localhost:5988. Connection failed. Trying to connect to localhost:5988

• **Description**

Ce message s'affiche lorsque les connexions HTTPS sont désactivées ou que le port HTTPS n'est pas défini sur 5988, ou si le fournisseur a cessé de fonctionner et reste en état d'affichage.

• \* Action corrective\*

Vérifier que les valeurs de enableHttpsConnection et httpsPort sont correctes :

```
cimconfig -g enableHttpConnection
cimconfig -g enableHttpsConnection
cimconfig -g httpPort
cimconfig -g httpsPort
```
Si enableHttpConnection ou enableHttpsConnection n'est pas défini sur true, entrez les commandes suivantes :

```
cimconfig -s enableHttpConnection -p
```

```
smis cimserver restart
```
Si httpPort n'est pas défini sur 5988, saisissez les commandes suivantes :

```
cimconfig -s httpPort=5988 -p
```
smis cimserver restart

Si le fournisseur a cessé de fonctionner et reste à l'état d'affichage, ouvrez le Gestionnaire des tâches et mettez fin au processus, puis redémarrez le fournisseur.

### **Impossible de se connecter à localhost:5989**

• **Message**

Cannot connect to localhost:5989. Connection failed. Trying to connect to localhost:5989

• **Description**

Ce message s'affiche lorsque les connexions HTTPS sont désactivées ou que le port HTTPS n'est pas défini sur 5989, ou si le fournisseur a cessé de fonctionner et reste en état d'affichage.

• \* Action corrective\*

Vérifier que les valeurs de enableHttpsConnection et httpsPort sont correctes :

```
cimconfig -g enableHttpsConnection
```
cimconfig -g httpsPort

Si enableHttpsConnection n'est pas défini sur « vrai », saisissez les commandes suivantes :

```
cimconfig -s enableHttpsConnection -p
```
smis cimserver restart

Si httpsPort n'est pas défini sur 5989, saisissez les commandes suivantes :

```
cimconfig -s httpsPort=5989 -p
```
smis cimserver restart

Si le fournisseur a cessé de fonctionner et reste à l'état d'affichage, ouvrez le Gestionnaire des tâches et mettez fin au processus, puis redémarrez le fournisseur.

## **SMI-S Provider tombe en panne sous Windows**

#### • **Numéro**

SMI-S Provider tombe en panne sous Windows.

• **Cause**
Ce problème survient pour plusieurs raisons, et est documenté dans les fichiers générés au moment de l'incident.

• \* Action corrective\*

Redémarrez le fournisseur et envoyez les informations suivantes au support technique pour une analyse plus approfondie :

- Vider le fichier du C:\Program Files (x86)\NetApp\smis\pegasus\pegasus\logs répertoire
- Fichiers journaux à partir du C:\Program Files (x86)\NetApp\smis\pegasus\pegasus\logs répertoire
- Fichiers de trace à partir du C:\Program Files (x86)\NetApp\smis\pegasus\pegasus\traces répertoire

Des messages similaires à ce qui suit apparaissent également dans le fichier de trace :

23-May-2013 20:46:36.874 INFO cimserver: createMiniDump: SMI-S Agent has crashed, attempting to generate a dump file

23-May-2013 20:46:37.14 INFO cimserver: createMiniDump: Process dumped to C:\Program Files (x86)\netapp\smis\pegasus\logs\SMI-S Agent-8be55da-2011\_05\_23-20\_46\_36.dmp

◦ Les fichiers version.txt et cimserver\_current.conf à partir du C:\Program Files (x86)\NetApp\smis\pegasus\pegasus répertoire

### **Problème de saisie des mots de passe contenant des caractères spéciaux**

#### • **Numéro**

Dans les systèmes d'exploitation de langue anglaise, à l'aide d'un mot de passe contenant des caractères spéciaux avec le smis La commande ne fonctionne pas dans un environnement Windows. Ce problème n'a pas été testé avec des systèmes d'exploitation non anglophones.

#### • **Cause**

Sous Windows, les caractères suivants, plus les espaces, sont considérés comme des caractères spéciaux et provoquent l'échec de la saisie du mot de passe si le mot de passe n'est pas inclus dans les guillemets :

, et ' < > ;  $| = \wedge$  "

• \* Action corrective\*

Si un mot de passe contient des espaces ou des caractères spéciaux, placez-le entre guillemets (" ") lorsque vous l'utilisez dans le smis commande. Notez que le caractère de citation (") est un caractère spécial et ne doit jamais être utilisé dans votre mot de passe.

#### **Émission de mots de passe avec caractères spéciaux**

smis add 1.2.3.4 Administrator "pass word"

#### smis add 1.2.3.4 Administrator "pass&word"

### **Technologie de clonage utilisée dans SMI-S Provider**

Vous devez disposer d'une licence FlexClone pour SMI-S Provider afin de créer des clones LUN.

SMI-S Provider crée des clones de LUN sur ce système de stockage en n'utilisant que la technologie FlexClone. Si vous ne possédez pas de licence FlexClone, SMI-S Provider ne génère pas de clones à l'aide de la technologie de clonage de LUN. Ce dernier génère le message d'erreur suivant :

FlexClone license is not enabled on the storage system.

Si des clones LUN ont été créés à l'aide de la technologie de clonage de LUN et que la version de Data ONTAP est ensuite mise à niveau vers la version 7.3.1 ou ultérieure, il n'est pas possible d'utiliser SMI-S Provider pour séparer ces clones. Ils doivent être gérés par l'administrateur du système de stockage.

### **Confirmer la visibilité des objets importants**

Une fois que vous avez ajouté un système de stockage géré, vous devez confirmer que tous les objets logiques et physiques importants sont bien présents dans NetApp SMI-S Provider.

Vous pouvez utiliser le smis Commande pour afficher les objets situés dans le référentiel CIMOM NetApp SMI-S Provider. Par exemple, utilisez smis list pour afficher des systèmes de stockage supplémentaires et utiliser smis luns Pour afficher les informations relatives aux LUN.

### **Condition requise pour l'utilisation de partages de fichiers sur Windows**

Lors de l'utilisation de partages de fichiers (partages CIFS) sur Windows, le volume sur lequel le fichier est créé doit être un volume NTFS-only.

Si vous souhaitez créer un fichier fileshare et l'utiliser sous Windows, le volume où le fichier fileshare est créé doit être un volume NTFS-only. Cela permet d'éviter les problèmes avec les informations d'identification qui accèdent au fichier.

À partir de System Center 2016 Virtual machine Manager (SCVMM), vous pouvez créer des machines virtuelles uniquement sur des partages de fichiers créés sur des volumes NTFS. Les volumes mixtes et de style UNIX ne sont pas pris en charge.

#### **Création d'un volume à utiliser pour les partages CIFS et SCVMM**

Lors de la création d'un volume à utiliser pour les partages CIFS et System Center Virtual machine Manager (SCVMM), le volume doit être de type NTFS. Pour créer le volume en NTFS, saisissez les éléments suivants : *vol create -vserver <vserver\_name> -volume <volume\_name> -aggregate <aggr\_name>*

### **Les ports doivent être ajoutés manuellement en tant qu'exceptions sur les pare-feu non par défaut**

#### • **Numéro**

Si vous utilisez un pare-feu autre que le pare-feu Windows par défaut, vous pouvez rencontrer les problèmes suivants :

- SMI-S Provider n'est pas en mesure de communiquer avec un client SMI-S supprimé.
- Le client SMI-S ne peut pas recevoir d'indications du fournisseur SMI-S.
- **Cause**

Ce problème survient lorsque vous utilisez un pare-feu autre que le pare-feu Windows par défaut sans ajouter manuellement les ports nécessaires à titre d'exception.

• \* Action corrective\*

Ajoutez les ports 427, 5988 et 5989 comme exceptions à votre pare-feu.

### **Impossible d'ajouter un système de stockage à l'aide d'un port HTTP ou HTTPS non par défaut**

• **Numéro**

Vous ne pouvez pas ajouter un système de stockage exécutant HTTP ou HTTPS sur un port non défini par défaut.

#### • **Cause**

Par défaut, le fournisseur NetApp SMI-S utilise le port 80 pour communiquer avec les systèmes de stockage via HTTP et le port 443 pour communiquer via HTTPS.

• \* Action corrective\*

Utilisez la commande suivante pour ajouter un système de stockage utilisant un port autre que 80 pour le trafic HTTP ou le port 443 pour le trafic HTTPS :

```
cimcli ci -n root/ontap ONTAP_FilerData hostName=storage_sys_ip_address
port=non_default_port userName=storage_sys_user password=storage_sys_pwd
comMechanism=HTTP -u agent_user -p agent_pwd-llocalhost:5989 -s
```
-u, -p, -l, et -s sont des paramètres facultatifs.

#### **Ajout d'un système de stockage utilisant le port 8000 pour le trafic HTTP**

```
cimcli ci -n root/ontap ONTAP_FilerData hostName=10.60.167.12 port=8000
userName=root password=netapp1! comMechanism=HTTP -u root -p netapp1! -l
localhost:5989 -s --timeout 180
```
### **Aucune réponse du serveur**

#### • **Numéro**

Le serveur ne répond pas lorsqu'il est interrogé.

• **Cause**

Ce problème survient lorsqu'aucun système de stockage n'est ajouté au référentiel CIMOM.

• \* Action corrective\*

Entrez la commande suivante pour vérifier l'ajout d'un système de stockage :

smis list

Si aucun système de stockage n'est répertorié, ajoutez un système de stockage en entrant la commande suivante :

smis add *storage\_sys storage\_sys\_user storage\_sys\_pwd*

# **Problèmes de bibliothèque d'exécution**

• **Numéro**

Vous rencontrez des problèmes de bibliothèque d'exécution.

• \* Action corrective\*

Installez Microsoft Visual C++ 2010 Redistributable Package (x86) à partir de www.microsoft.com.

### **Le fournisseur SMI-S de NetApp prend beaucoup de temps à démarrer**

• **Description**

Sur les systèmes Windows, avec des systèmes de stockage déjà en gestion, lorsque vous démarrez NetApp SMI-S Provider à l'aide du smis cimserver commande, la commande ne retourne pas tant que le cache local du fournisseur n'est pas rempli. Il attend un maximum de 15 minutes lorsque le cache est occupé. Par ailleurs, vous ne pouvez pas utiliser NetApp SMI-S Provider tant qu'il n'est pas renvoyé.

À l'aide du smis cimserver Il s'agit de la méthode recommandée pour démarrer NetApp SMI-S Provider.

### **Espace total géré pour un pool de stockage (volume) nonconcorder**

#### • **Numéro**

Si vous utilisez un autre outil de gestion du stockage, tel que FilerView, il est possible que vous

remarquerez une taille différente pour l'espace total géré d'un pool de stockage (volume) que la taille renvoyée par le fournisseur SMI-S.

• **Cause**

Cet écart se produit car la taille renvoyée par SMI-S Provider inclut la réserve WAFL et Snapshot, tandis que FilerView et d'autres outils affichent uniquement l'espace utilisable, à l'exception de WAFL et de la réserve Snapshot.

• \* Action corrective\*

Il s'agit d'un comportement attendu ; aucune action corrective.

# **Chemin réseau introuvable**

• **Message**

Network path not found

• **Description**

Ce message reflète un problème DNS et se produit lors du déploiement de VM sur un partage SMB lorsque l'hôte ne possède pas d'enregistrement sur le serveur DNS.

En général, le serveur DNS du domaine doit mettre automatiquement à jour l'enregistrement hôte dans un délai de 24 à 48 heures lorsqu'un nouvel hôte est configuré dans le domaine. Cependant, cette mise à jour ne se produit pas toujours automatiquement.

- \* Action corrective\*
	- Si vous êtes un administrateur de domaine, mettez à jour manuellement l'enregistrement d'hôte DNS.
	- Si vous n'êtes pas un administrateur de domaine, mettez à jour le fichier hôte (C:\Windows\System32\drivers\etc\hosts).

Le fichier hôte n'a pas d'extension de fichier (.txt).

### **Les ressources système sont insuffisantes pour terminer le service demandé**

#### • **Message**

Insufficient system resources exist to complete the requested service

• **Description**

Ce message survient lorsque la limite maximale des sessions utilisateur du même utilisateur par connexion a été atteinte lors du provisionnement d'un grand nombre de machines virtuelles sur un seul partage de fichiers dans SCVMM.

SCVMM crée une connexion TCP par hôte Hyper-V, et chaque connexion crée de nombreuses sessions avec deux utilisateurs : le nom de l'ordinateur (COMPUTER\$) de l'hôte Hyper-V et le « Run as account » de SCVMM. Le nombre de sessions avec COMPUTER\$ correspond exactement à un plus grand nombre de disques durs virtuels déployés sur cet hôte Hyper-V.

La valeur par défaut de Max Same User Session Per Connection est 50. Cela limite le déploiement d'ordinateurs virtuels à grande échelle avec SCVMM. Si vous déployez plus de 50 machines virtuelles par hôte Hyper-V, ce problème se pose.

• \* Action corrective\*

Augmentez le compteur qui contrôle le nombre maximal de sessions sur la même connexion pour le protocole CIFS. Par exemple, la commande suivante modifie le nombre maximal de sessions utilisateur sur la même connexion, de 50 à 100 par défaut :

**SVM::**\***> cifs op modify -max-same-user-sessions-per-connection 100**

# **La taille du partage SMB chute à 0 dans SCVMM**

#### • **Numéro**

La taille de partage SMB 3.0, nouvelle ou existante, peut chuter à 0 dans System Center Virtual machine Manager (SCVMM).

#### • **Cause**

Ce problème survient lorsque la réinitialisation de quota est très longue en Data ONTAP raison des E/S volumineuses, les partages SMB 3.0 nouveaux ou existants peuvent chuter à 0 dans SCVMM. De ce fait, les nouveaux serveurs virtuels ne peuvent pas être provisionnés sur les partages SMB 3.0 nouveaux ou existants.

- \* Action corrective\*
	- a. Désactivez les quotas.
	- b. Ajoutez une règle de quota par défaut de type « arborescence » sur chaque volume hébergeant des partages SMB.
	- c. Activez les quotas pour les volumes auxquels vous avez ajouté une règle de quota par défaut et redémarrez SMI-S Provider.

### **L'opération de nouvelle analyse SCVMM n'a pas pu localiser ou communiquer avec SMI-S Provider**

#### • **Numéro**

Dans de rares cas, SCVMM n'est pas en mesure de localiser SMI-S Provider.

• **Cause**

Ce problème peut survenir si l'infrastructure de sécurité est mise à jour avec de nouveaux GPO. Lorsqu'ils prennent effet après le redémarrage de l'hôte SMI-S Provider, l'hôte SCVMM risque de ne pas faire confiance au SMI-S Provider ou à l'hôte.

- \* Action corrective\*
	- a. Désinstallez SMI-S Provider et réinstallez-le.

b. Exécutez l'opération de nouvelle analyse dans SCVMM pour SMI-S Provider.

# **Mentions légales**

Les mentions légales donnent accès aux déclarations de copyright, aux marques, aux brevets, etc.

# **Droits d'auteur**

<http://www.netapp.com/us/legal/copyright.aspx>

# **Marques déposées**

NetApp, le logo NETAPP et les marques mentionnées sur la page des marques commerciales NetApp sont des marques commerciales de NetApp, Inc. Les autres noms de sociétés et de produits peuvent être des marques commerciales de leurs propriétaires respectifs.

<http://www.netapp.com/us/legal/netapptmlist.aspx>

# **Brevets**

Vous trouverez une liste actuelle des brevets appartenant à NetApp à l'adresse suivante :

<https://www.netapp.com/us/media/patents-page.pdf>

# **Politique de confidentialité**

<https://www.netapp.com/us/legal/privacypolicy/index.aspx>

# **Avertissement**

Les fichiers de notification fournissent des informations sur les droits d'auteur et les licences de tiers utilisés dans le logiciel NetApp.

["Remarque pour le fournisseur NetApp SMI-S"](https://library.netapp.com/ecm/ecm_download_file/ECMLP2864831)

#### **Informations sur le copyright**

Copyright © 2023 NetApp, Inc. Tous droits réservés. Imprimé aux États-Unis. Aucune partie de ce document protégé par copyright ne peut être reproduite sous quelque forme que ce soit ou selon quelque méthode que ce soit (graphique, électronique ou mécanique, notamment par photocopie, enregistrement ou stockage dans un système de récupération électronique) sans l'autorisation écrite préalable du détenteur du droit de copyright.

Les logiciels dérivés des éléments NetApp protégés par copyright sont soumis à la licence et à l'avis de nonresponsabilité suivants :

CE LOGICIEL EST FOURNI PAR NETAPP « EN L'ÉTAT » ET SANS GARANTIES EXPRESSES OU TACITES, Y COMPRIS LES GARANTIES TACITES DE QUALITÉ MARCHANDE ET D'ADÉQUATION À UN USAGE PARTICULIER, QUI SONT EXCLUES PAR LES PRÉSENTES. EN AUCUN CAS NETAPP NE SERA TENU POUR RESPONSABLE DE DOMMAGES DIRECTS, INDIRECTS, ACCESSOIRES, PARTICULIERS OU EXEMPLAIRES (Y COMPRIS L'ACHAT DE BIENS ET DE SERVICES DE SUBSTITUTION, LA PERTE DE JOUISSANCE, DE DONNÉES OU DE PROFITS, OU L'INTERRUPTION D'ACTIVITÉ), QUELLES QU'EN SOIENT LA CAUSE ET LA DOCTRINE DE RESPONSABILITÉ, QU'IL S'AGISSE DE RESPONSABILITÉ CONTRACTUELLE, STRICTE OU DÉLICTUELLE (Y COMPRIS LA NÉGLIGENCE OU AUTRE) DÉCOULANT DE L'UTILISATION DE CE LOGICIEL, MÊME SI LA SOCIÉTÉ A ÉTÉ INFORMÉE DE LA POSSIBILITÉ DE TELS DOMMAGES.

NetApp se réserve le droit de modifier les produits décrits dans le présent document à tout moment et sans préavis. NetApp décline toute responsabilité découlant de l'utilisation des produits décrits dans le présent document, sauf accord explicite écrit de NetApp. L'utilisation ou l'achat de ce produit ne concède pas de licence dans le cadre de droits de brevet, de droits de marque commerciale ou de tout autre droit de propriété intellectuelle de NetApp.

Le produit décrit dans ce manuel peut être protégé par un ou plusieurs brevets américains, étrangers ou par une demande en attente.

LÉGENDE DE RESTRICTION DES DROITS : L'utilisation, la duplication ou la divulgation par le gouvernement sont sujettes aux restrictions énoncées dans le sous-paragraphe (b)(3) de la clause Rights in Technical Data-Noncommercial Items du DFARS 252.227-7013 (février 2014) et du FAR 52.227-19 (décembre 2007).

Les données contenues dans les présentes se rapportent à un produit et/ou service commercial (tel que défini par la clause FAR 2.101). Il s'agit de données propriétaires de NetApp, Inc. Toutes les données techniques et tous les logiciels fournis par NetApp en vertu du présent Accord sont à caractère commercial et ont été exclusivement développés à l'aide de fonds privés. Le gouvernement des États-Unis dispose d'une licence limitée irrévocable, non exclusive, non cessible, non transférable et mondiale. Cette licence lui permet d'utiliser uniquement les données relatives au contrat du gouvernement des États-Unis d'après lequel les données lui ont été fournies ou celles qui sont nécessaires à son exécution. Sauf dispositions contraires énoncées dans les présentes, l'utilisation, la divulgation, la reproduction, la modification, l'exécution, l'affichage des données sont interdits sans avoir obtenu le consentement écrit préalable de NetApp, Inc. Les droits de licences du Département de la Défense du gouvernement des États-Unis se limitent aux droits identifiés par la clause 252.227-7015(b) du DFARS (février 2014).

#### **Informations sur les marques commerciales**

NETAPP, le logo NETAPP et les marques citées sur le site<http://www.netapp.com/TM>sont des marques déposées ou des marques commerciales de NetApp, Inc. Les autres noms de marques et de produits sont des marques commerciales de leurs propriétaires respectifs.